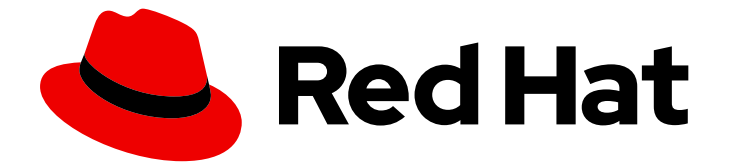

# Red Hat Enterprise Linux 7

# Anaconda カスタマイズガイド

インストーラーの表示の変更とカスタムアドオンの作成

Last Updated: 2023-01-29

### インストーラーの表示の変更とカスタムアドオンの作成

Enter your first name here. Enter your surname here. Enter your organisation's name here. Enter your organisational division here. Enter your email address here.

### 法律上の通知

Copyright © 2023 | You need to change the HOLDER entity in the en-US/Anaconda\_Customization\_Guide.ent file |.

The text of and illustrations in this document are licensed by Red Hat under a Creative Commons Attribution–Share Alike 3.0 Unported license ("CC-BY-SA"). An explanation of CC-BY-SA is available at

http://creativecommons.org/licenses/by-sa/3.0/

. In accordance with CC-BY-SA, if you distribute this document or an adaptation of it, you must provide the URL for the original version.

Red Hat, as the licensor of this document, waives the right to enforce, and agrees not to assert, Section 4d of CC-BY-SA to the fullest extent permitted by applicable law.

Red Hat, Red Hat Enterprise Linux, the Shadowman logo, the Red Hat logo, JBoss, OpenShift, Fedora, the Infinity logo, and RHCE are trademarks of Red Hat, Inc., registered in the United States and other countries.

Linux ® is the registered trademark of Linus Torvalds in the United States and other countries.

Java ® is a registered trademark of Oracle and/or its affiliates.

XFS ® is a trademark of Silicon Graphics International Corp. or its subsidiaries in the United States and/or other countries.

MySQL<sup>®</sup> is a registered trademark of MySQL AB in the United States, the European Union and other countries.

Node.js ® is an official trademark of Joyent. Red Hat is not formally related to or endorsed by the official Joyent Node.js open source or commercial project.

The OpenStack ® Word Mark and OpenStack logo are either registered trademarks/service marks or trademarks/service marks of the OpenStack Foundation, in the United States and other countries and are used with the OpenStack Foundation's permission. We are not affiliated with, endorsed or sponsored by the OpenStack Foundation, or the OpenStack community.

All other trademarks are the property of their respective owners.

### 概要

Anaconda は、Red Hat Enterprise Linux、Fedora、およびそれらの派生物で使用されるインストー ラーです。本ガイドでは、カスタマイズに必要な情報を記載しています。 インストーラーの基本機 能を拡張したい開発者は、Anaconda アーキテクチャー、そのアドオン API、提供されているヘル パー関数、およびカスタムアドオンの作成に役立つ例に関する情報を見つけることができます。 本 ガイドでは、起動メニューのカラースキームや背景、グラフィカルユーザーインターフェイス内の ブランド化や色調節などのインストーラーの視覚的側面をカスタマイズするための手順も説明して います。 Red Hat は、Red Hat Enterprise Linux インストールメディアの変更またはカスタマイズ

をサポートしていませ ん。システムテンプレートやライブ CD などの OS イメージをカスタマイズ するには、キックスタート を使用してインフラストラクチャー内に一貫したシステムを構築する か、Red Hat Enterprise Linux Image Builder を使用してカスタム OS イメージを作成します。

## 目次

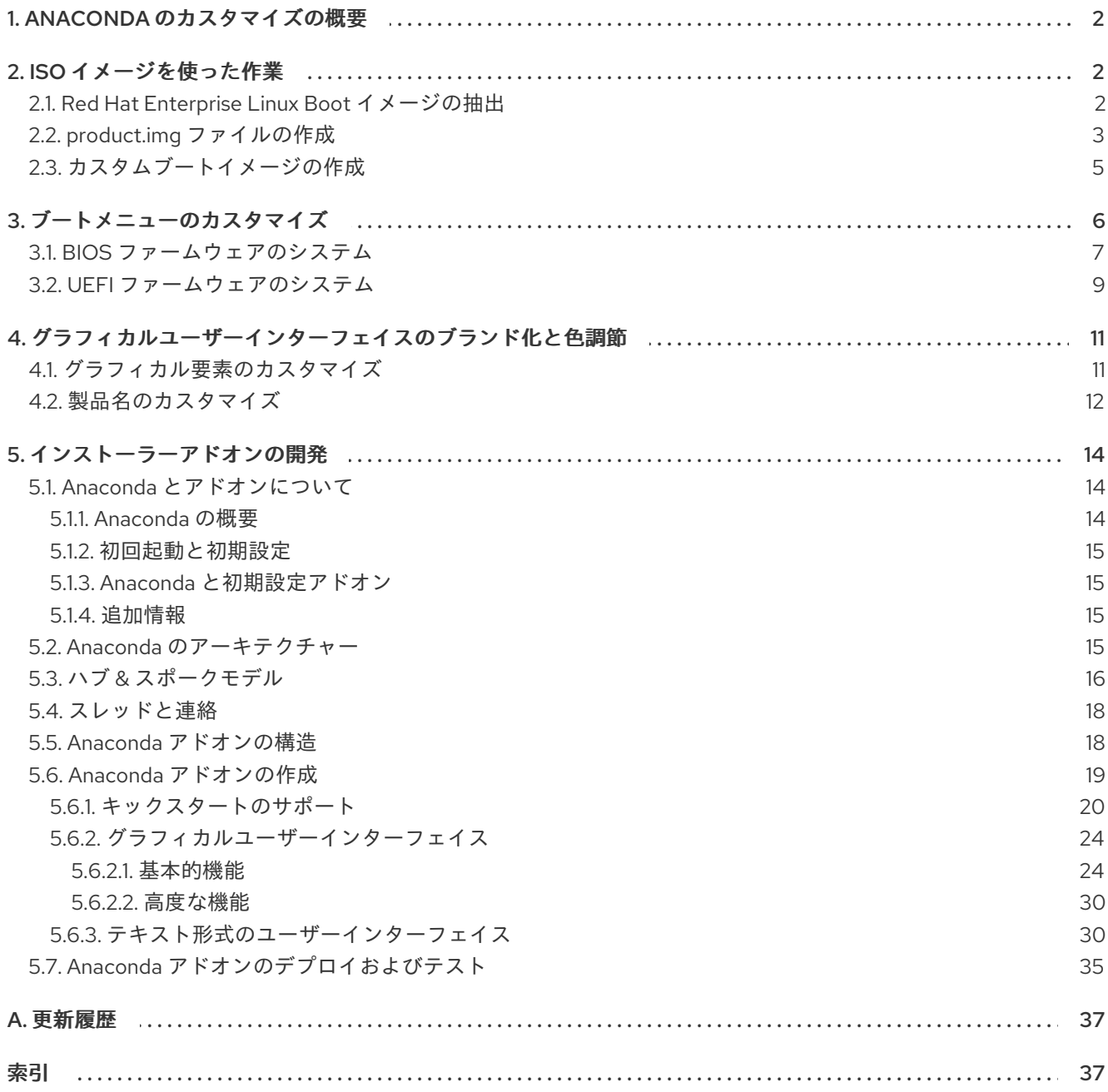

### 1. ANACONDA のカスタマイズの概要

<span id="page-6-0"></span>Red Hat Enterprise Linux および Fedora インストールプログラムである Anaconda では、最新バージョン に多くの改良が追加されました。これらの改善の 1 つは、カスタマイズの可能性が強化されました。基本的 なインストーラー機能を拡張するためにアドオンを作成できます。また、グラフィカルユーザーインター フェイスの外観を変更するオプションなどがあります。

本書では、以下をカスタマイズする方法について説明します。

- ブートメニュー: 事前設定されたオプション、色スキーム、および背景
- グラフィカルインターフェイスの外観: ロゴ、背景、製品名
- インストーラーの機能: グラフィカルユーザーインターフェイスおよびテキストユーザーインター フェイスに新しいキックスタートコマンドと新しい画面を追加して、インストーラーを強化できる アドオン

本ガイドで説明しているトピックの中には、多くの知識を必要とするものもあります。特に、カスタムの Anaconda アドオンの開発には Python の知識、ブートメニュー変更にはプレーンテキストの設定ファイル の編集、インストーラーの外観のカスタマイズにはコンピューターグラフィックスと CSS (カスケードスタ イルシート) の知識がそれぞれ必要になります。

また、本ガイドは、Red Hat Enterprise Linux 7 および Fedora 17 以降にのみ適用されることに注意してくだ さい。

### 重要

本ガイドで説明されている手順は、Red Hat Enterprise Linux 7 または同様のシステム用に記 述されています。これ以外のシステムでは、(カスタム ISO イメージを作成する **genisoimage** など) 使用するツールやアプリケーションが異なり、手順を調節する必要があ る場合があります。

### 2. ISO イメージを使った作業

<span id="page-6-1"></span>本セクションでは、Red Hat が提供する ISO イメージの抽出と、本ガイドにある手順による変更を含む新規 ブートイメージの作成方法について説明します。

#### <span id="page-6-2"></span>2.1. Red Hat Enterprise Linux Boot イメージの抽出

インストーラーのカスタマイズを開始する前に、Red Hat が提供するブートイメージをダウンロードしま す。このイメージは、本ガイドでの手順を実行するために必要なものです。

アカウントにログインした後に、Red Hat [カスタマーポータル](https://access.redhat.com/downloads/content/69/ver=/rhel---7/7.1/x86_64/product-downloads)から Red Hat Enterprise Linux 7 ブートメ ディアを取得できます。アカウントには、Red Hat Enterprise Linux 7 イメージをダウンロードするのに十分 なエンタイトルメントが必要です。

カスタマーポータルから **Binary DVD** または **Boot ISO** イメージをダウンロードします。本ガイドの手順を 使用して変更することができます。**KVM Guest Image** や **Supplementary DVD** などの利用可能なダウン ロードも可能です。イメージの バリアント (**Server**や **ComputeNode** など) は重要ではありませんが、いず れのバリアントも使用できます。

<span id="page-7-2"></span>Binary DVD および Boot ISO [ダウンロードに関する詳細なダウンロード手順および説明は、『](https://access.redhat.com/documentation/ja-JP/Red_Hat_Enterprise_Linux/7/html/Installation_Guide/chap-download-red-hat-enterprise-linux.html)Red Hat Enterprise Linux 7 』 を参照してください。

選択した iso イメージのダウンロードが完了したら、以下の手順に従ってコンテンツを抽出し、修正できる ようにします。

#### <span id="page-7-1"></span>手順1 ISO イメージの抽出

1. ダウンロードしたイメージをマウントします。

# mount -t iso9660 -o loop *path/to/image.iso* /mnt/iso

*path/to/image.iso* をダウンロードした ISO へのパスで置き換えます。ターゲットとするディレクト リー (**/mnt/iso**) が存在し、そこに他のものがマウントされていないことを確認します。

2. ISO イメージのコンテンツを配置する作業ディレクトリーを作成します。

\$ mkdir /tmp/ISO

3. マウントされたイメージのすべてのコンテンツを新しい作業ディレクトリーにコピーします。**-p** オ プションを使用して、ファイルおよびディレクトリーのパーミッションと所有権を保持するように してください。

# cp -pRf /mnt/iso /tmp/ISO

4. イメージをアンマウントします。

# umount /mnt/iso

展開が終了したら、ISO イメージは **/tmp/ISO** に抽出され、ここでコンテンツの修正ができます。続け [る「ブートメニューのカスタマイズ」](#page-12-0)ま[た「インストーラーアドオンの開発」](#page-29-0).変更が完了したら、の手順を 使用して、変更された新しい ISO イメージを作成します。[「カスタムブートイメージの作成」](#page-10-1) .

#### <span id="page-7-0"></span>2.2. product.img ファイルの作成

**product.img** イメージファイルは、インストーラーのランタイムに既存ファイルを置き換える、または新た なファイルを追加する、ファイルを含むアーカイブです。起動中の Anaconda はブートメディアの **images/** ディレクトリーからこのファイルを読み込みます。そしてこのファイル内にあるファイルを使用してインス トーラーのファイルシステム内にある同一名のファイルを置換します。インストーラーのカスタマイズには これが必要になります (例えば、デフォルトのイメージをカスタムのもので置き換える場合)。**product.img** イメージに含まれるディレクトリーは、インストーラーと同じディレクトリー構造である必要があります。

本ガイドで説明する 2 つのトピックでは、製品のイメージを作成する必要があります。以下の表では、ディ レクトリー構造内におけるイメージファイルの正しい場所を示しています。

#### 表1 アドオンおよび Anaconda Visuals の場所

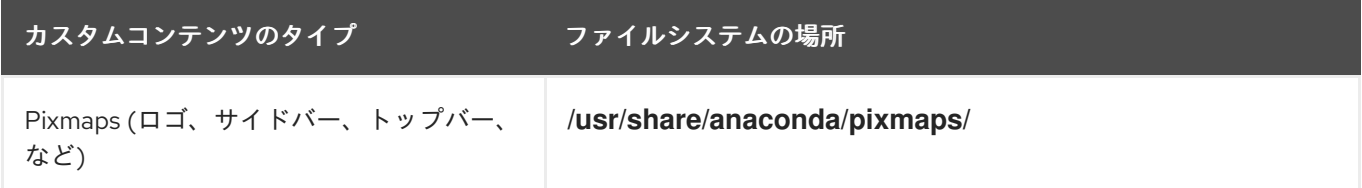

<span id="page-8-1"></span><span id="page-8-0"></span>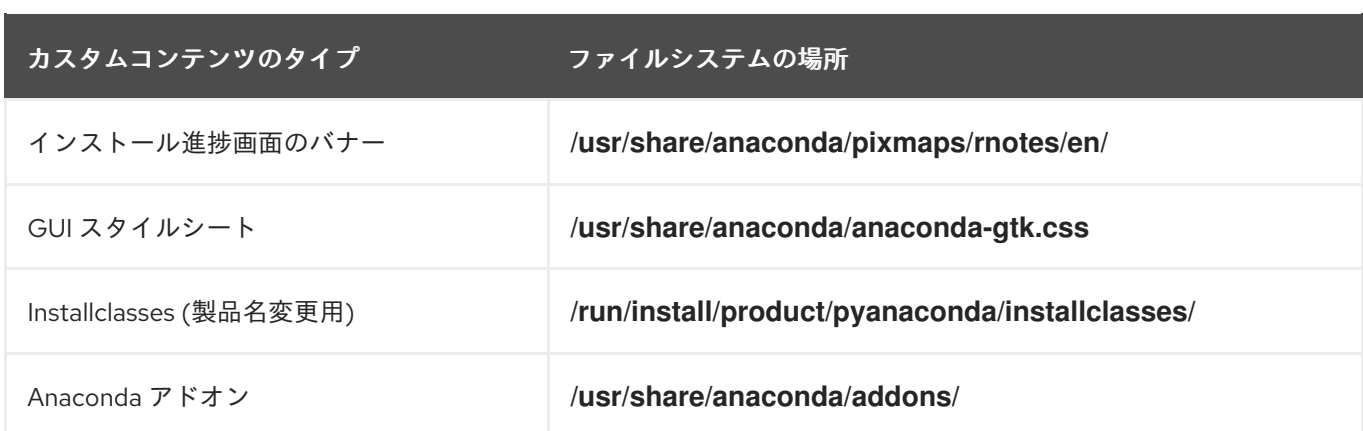

以下の方法で有効な **product.img** ファイルを作成します。

#### 手順2 product.img の作成

1. **/tmp** などの作業ディレクトリーに移動し、**product/** という名前のサブディレクトリーを作成しま す。

\$ cd /tmp

\$ mkdir product/

2. 置換するファイルの場所と同じディレクトリー構造を作成します。例えば、アドオンをテストする 場合、これがインストールシステムの **/usr/share/anaconda/addons** に配置されているとすると、 作業ディレクトリー内で同じ構造を作成します。

\$ mkdir -p product/usr/share/anaconda/addons

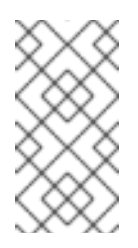

注記

インストーラーのランタイムファイルシステムをブラウズするには、インストールを 起動し、仮想コンソール 1 に切り替え (**Ctrl**+**Alt**+**F1**) その後に 2 つ目の tmux ウィン ドウに切り替えます (**Ctrl**+**b 2**)。これでファイルシステムをブラウズするためのシェ ルプロンプトが開きます。

3. カスタマイズしたファイル (この例では、Anaconda 用のカスタムアドオン) を新規作成したディレ クトリーに配置します。

\$ cp -r *~/path/to/custom/addon/* product/usr/share/anaconda/addons/

- 4. インストーラーに追加するすべてのファイルについて、上記の 2 つのステップを繰り返します (ディレクトリー構造の作成および変更済みファイルの移動)。
- 5. このディレクトリーの root に **.buildstamp** ファイルを作成します。これは、**product.img** ファイル になります。このファイルは、**product.img** ファイルになります。以下は、Red Hat Enterprise Linux 7.4 からの **.buildstamp** ファイルの例です。

[Main] Product=Red Hat Enterprise Linux Version=7.4 BugURL=https://bugzilla.redhat.com/ IsFinal=True UUID=201707110057.x86\_64 [Compose] Lorax=19.6.92-1

**IsFinal** パラメーター。そのイメージが製品のリリース (一般公開) バージョンである (**True**) か、ア ルファ、ベータ、内部マイルストーンなどのプレリリース版である (**False**) かを指定します。

6. **product/** ディレクトリーに移動し、**product.img** アーカイブを作成します。

\$ cd product

\$ find . | cpio -c -o | gzip -9cv > ../product.img

これで **product.img** ファイルが **product/** ディレクトリーの 1 つ上のレベルに作成されます。

7. **product.img** ファイルを抽出した ISO イメージの **images/** ディレクトリーに移動します。

[この手順が完了したら、カスタムファイルは適切なディレクトリーに配置されます。続行できます「カスタ](#page-10-1) ムブートイメージの作成」変更を含む新しいブータブル ISO イメージを作成します。**product.img** ファイル はインストーラーの起動時に自動的に読み込まれます。

#### 注記

ブート用メディアに **product.img** ファイルを追加する代わりに、別の場所にこのファイルを 追加し、ブートメニューで **inst.updates=** ブートオプションを使用して読み込むことができ ます。この場合、イメージファイルは任意の名前を指定することができ、インストールシス テムからこの場所にアクセス可能な限り、任意の場所 (USB フラッシュドライブ、ハード ディスク、HTTP、FTP、または NFS サーバー) に配置できます。

Anaconda 起動オプションの詳細は『Red Hat Enterprise Linux 7 [インストールガイド](https://access.redhat.com/documentation/ja-JP/Red_Hat_Enterprise_Linux/7/html/Installation_Guide/chap-anaconda-boot-options.html) 』 を参 照してください。

<span id="page-9-0"></span>2.3. カスタムブートイメージの作成

Red Hat が提供するブートイメージのカスタマイズが完了したら、加えた変更を含む新規イメージを作成し ます。以下の手順に従います。

#### 手順3 ISO イメージの作成

- 1. すべての変更が作業ディレクトリーに含まれていることを確認してください。例えば、アドオンを テストする場合は、**product.img** を **images/** ディレクトリーに配置します。
- 2. 作業ディレクトリーが抽出した ISO イメージのトップレベルのディレクトリーであることを確認し ます。例えば、 **/tmp/ISO/iso**。
- 3. **genisoimage** を使用して、新規 ISO イメージを作成します。

# genisoimage -U -r -v -T -J -joliet-long -V "*RHEL-7.1 Server.x86\_64*" -volset "*RHEL-7.1 Server.x86\_64*" -A "*RHEL-7.1 Server.x86\_64*" -b isolinux/isolinux.bin -c isolinux/boot.cat -noemul-boot -boot-load-size 4 -boot-info-table -eltorito-alt-boot -e images/efiboot.img -no-emul-boot -o *../NEWISO.iso* .

上記の例では、以下のようになります。

<span id="page-10-2"></span><span id="page-10-1"></span>同じディスクにファイルを読み込む場所を必要とするオプションに **LABEL=** ディレクティブを 使用している場合は、**-V**、**-volset**、**-A** のオプションの値がイメージのブートローダー設定と一 致することを確認してください。ブートローダーの設定 (BIOS の場合は **isolinux/isolinux.cfg**、UEFI の場合は **EFI/BOOT/grub.cfg**) が **inst.stage2=LABEL=***disk\_label* スタンザを使用して同じディスクからインストーラーの 2 番目のステージを読み込む場合は、 ディスクラベルが一致する必要があります。

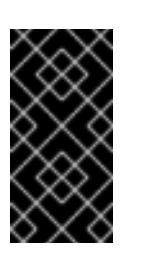

#### 重要

ブートローダー設定ファイルで、ディスクラベルのすべてのスペースを **\x20** に 置き換えます。例えば、**RHEL 7.1** というラベルの ISO イメージを作成する場 合、ブートローダー設定では **RHEL\x207.1** を使用してこのラベルを参照しま す。

**-o** オプションの値 (**-o ../NEWISO.iso**) を、新しいイメージのファイル名に置き換えます。この 例の値は、現在のディレクトリーの上に **NEWISO.iso** ファイルを作成します。

このコマンドに関する詳細は、**genisoimage(1)** man ページを参照してください。

4. MD5 チェックサムをイメージに埋め込みます。このステップを実行しないと、イメージ検証チェッ ク (ブートローダー設定の **rd.live.check** オプション) に失敗し、インストールを続行できなくなり ます。

# implantisomd5 *../NEWISO.iso*

この例では、*../NEWISO.iso* をこの前のステップで作成した ISO イメージのファイル名と場所で置き 換えます。

ここまでの手順が完了したら、この新規 ISO イメージを物理メディアやネットワークサーバーに書き込んで 物理的ハードウェア上で起動するか、これを使用して仮想マシンのインストールを開始できます。ブートメ ディアおよびネットワークサーバーの準備方法は 『Red Hat Enterprise Linux 7 [インストールガイド』](https://access.redhat.com/documentation/ja-JP/Red_Hat_Enterprise_Linux/7/html/Installation_Guide/index.html) を、 ISO イメージを使った仮想マシンの作成方法は 『Red Hat Enterprise Linux 7 [仮想化スタートガイド』](https://access.redhat.com/documentation/ja-JP/Red_Hat_Enterprise_Linux/7/html/Virtualization_Getting_Started_Guide/sec-Virtualization_Getting_Started-Quickstart_Virt-Manager.html) を参 照してください。

### 3. ブートメニューのカスタマイズ

<span id="page-10-0"></span>本セクションでは、ブートメニュー のカスタマイズに必要な情報を提供しています。通常、このメニューで は、**Install Red Hat Enterprise Linux**、**Boot from local drive**、**Rescue an installed system** などのオプ ションを選択できます。これらのオプションはカスタマイズ可能で、新たなオプションを追加したり、(色 や背景などの) 視覚スタイルを変更できます。

インストールメディアには 2 つのブートローダーがあります。ISOLINUX ブートローダーは BIOS ファーム ウェアのシステムで使用され、GRUB2 ブートローダーは UEFI ファームウェアが搭載されているシステム で使用されます。いずれも、Red Hat が提供する AMD64 システムおよび Intel 64 システム用のイメージす べてに存在します。

ブートメニューオプションのカスタマイズは、特に Kickstart で便利なものです。インストールを開始する 前に、キックスタートファイルをインストーラーに提供する必要があります。通常、これは既存の起動オプ ションを手動で編集し、**inst.ks=** 起動オプションを追加して実行できます。メディア上のブートローダー設 定ファイルを編集する場合は、このオプションを事前に設定されたエントリーのいずれかに追加できます。

ブートローダーのカスタマイズを開始する前に、以下に従ってください。手順1「ISO [イメージの抽出」](#page-7-1)変更 する ISO [イメージを作業ディレクトリーに解凍します。変更が完了したら、次の手順に従います。手順](#page-10-2) 3「ISO イメージの作成」新しい起動可能な ISO イメージを作成します。

<span id="page-11-0"></span>3.1. BIOS ファームウェアのシステム

BIOS ファームウェアのシステムでは、ISOLINUX ブートローダーが使用されます。

図1 ISOLINUX ブートメニュー

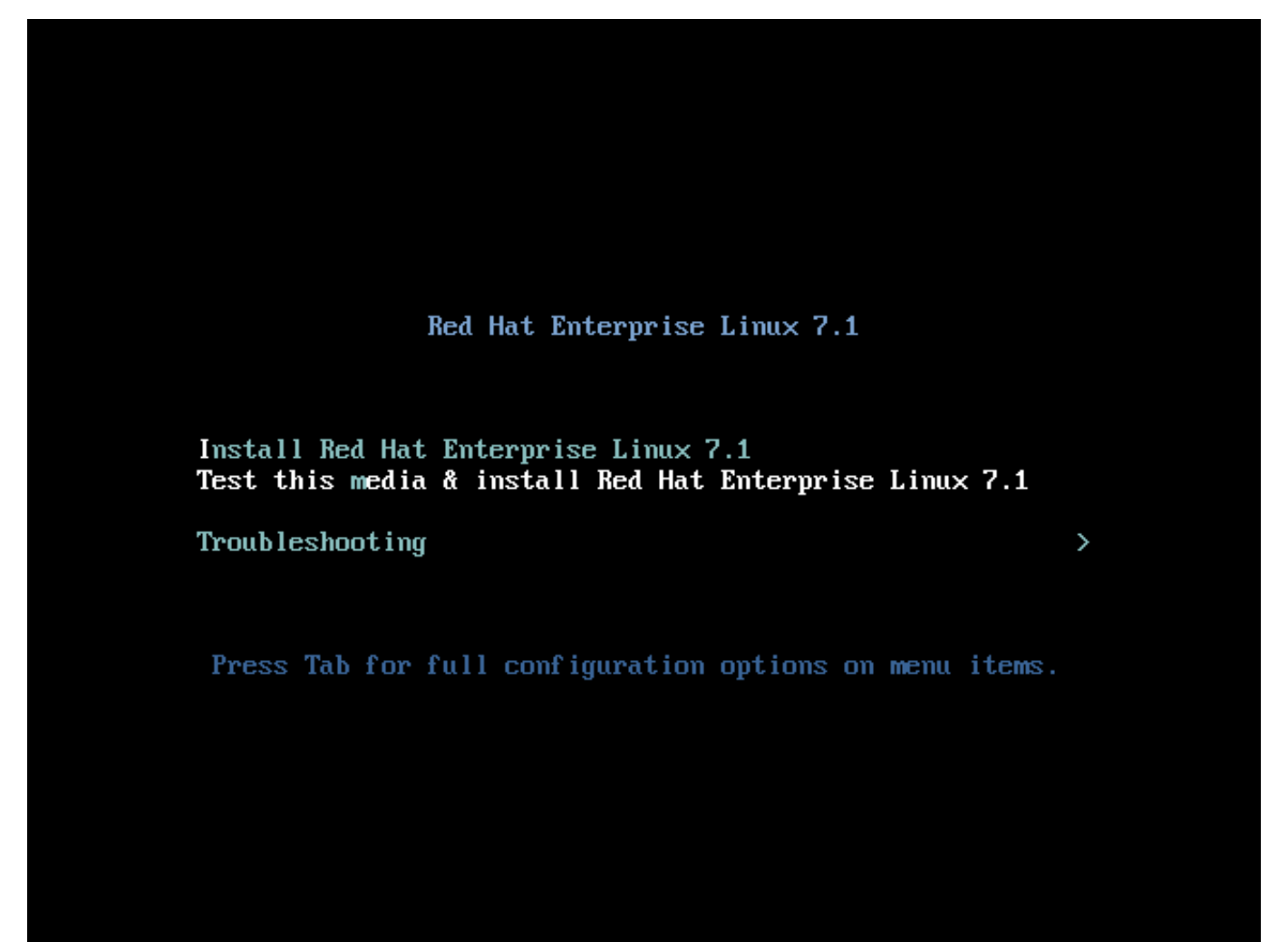

 $[D]$  $[D]$  $[D]$ 

ブートメディア上の **isolinux/isolinux.cfg** 設定ファイルには、カラースキームとメニュー構造 (エントリー およびサブメニュー) を設定するディレクティブが含まれています。

設定ファイルでは、Red Hat Enterprise Linux のデフォルトメニューエントリーである **Test this media & Install Red Hat Enterprise Linux 7** は、以下のブロックで定義されます。

label check menu label Test this ^media & install Red Hat Enterprise Linux 7.1 menu default kernel vmlinuz append initrd=initrd.img inst.stage2=hd:LABEL=RHEL-7.1\x20x86\_64 rd.live.check quiet

上記の例で注目すべきオプションは以下の通りです。

- **menu label**: メニューでエントリーの名前を指定します。**^** 文字は、キーボードショートカット (**m** キー) を決定します。
- **menu default** このオプションがデフォルトで選択されるようにします。ただし、これはリスト内 の最初のオプションではありません。
- <span id="page-12-1"></span><span id="page-12-0"></span>**● kernel**: インストーラーカーネルを読み込みます。多くの場合、変更は不要です。
- **append**: 追加のカーネルオプションが含まれます。**initrd=** オプションおよび **inst.stage2** オプショ ンは必須です。他のオプションを追加することもできます。

Anaconda [に固有する使用可能なオプションについては、『](https://access.redhat.com/documentation/ja-JP/Red_Hat_Enterprise_Linux/7/html/Installation_Guide/chap-anaconda-boot-options.html)Red Hat Enterprise Linux 7 インストー ルガイド』 に記載されています。主なオプションは **inst.ks=** で、キックスタートファイルの場所を 指定できます。つまり、起動 ISO イメージ上に Kickstart ファイルを配置して、このオプションによ りこれを使用できます。たとえば、**kickstart.ks** というファイルをイメージのルートディレクト リーに配置し、**inst.ks=hd:LABEL=RHEL-7.1\x20x86\_64:/kickstart.ks** を使用します。

また、**dracut** オプションを使用することもできます。詳細は、man ページの **dracut.cmdline(7)** を 参照してください。

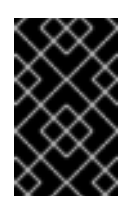

#### 重要

上記の **inst.stage2=hd:LABEL=RHEL-7.1\x20x86\_64** オプションにあるように、特 定のドライブを参照するディスクラベルを使用する場合は、すべての空白を **\x20** に 置き換えます。

メニューエントリー定義の一部ではない他の重要なオプションには以下のものがあります。

**timeout**: デフォルトのメニューエントリーが自動的に使用されるまでのブートメニューの表示時間 を指定します。デフォルト値は **600** で、メニューは 60 秒間表示されます。この値を **0** に設定する と、タイムアウトは完全に無効となります。

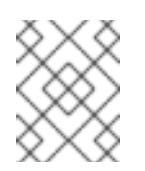

#### 注記

ヘッドレスインストールを実行する場合は、この値を **1** のような低いものにすると、 デフォルトの 60 秒間のタイムアウトを待機する必要がなくなります。

**menu begin** および **menu end**: サブメニュー ブロックの開始と終了を決定するため、トラブル シューティングや サブメニューでのグループ化などのオプションを追加できます。これにより、サ ブメニューにトラブルシュートなどのオプションを追加したり、それらをグループ化することがで きます。オプションが 2 つのシンプルなサブメニューの例 (1 つは続行する、もう 1 つはメインメ ニューに戻る) は以下のようになります。

上記の例での サブメニューエント ランド・ランド (1990年) のこと (1990年) のこと (1990年) のこと (1990年) のこと (1990年) のこと (1990年) のこと (1990年) のこと (<br>-

**menu begin ^Troubleshooting** menu title Troubleshooting label rescue menu label ^Rescue a Red Hat Enterprise Linux system kernel vmlinuz append initrd=initrd.img inst.stage2=hd:LABEL=RHEL-7.1\x20x86\_64 rescue quiet

menu separator

label returntomain menu label Return to <sup>A</sup>main menu menu exit

**menu end**

上記の例で分かるように、サブメニューエントリーの定義は通常のメニューエントリーと同様のも のですが、**menu begin** と **menu end** ステートメント間でグループ化されます。2 つ目のオプショ ンの **menu exit** 行はサブメニューを終了し、メインメニューに戻ります。

- **menu background**: メニュー背景です。単色 (以下の **menu clor** の色を参照)、または PNG、 PNG、または LSS16 形式のイメージのいずれかになります。イメージを使用する場合は、**set resolution** ステートメントを使用して、その位置がセットされた解決に対応していることを確認し てください。デフォルトの機能は 640x480 です。
- **menu color**: メニュー要素の色を指定します。完全なフォーマットは以下のとおりです。

#### **menu color** *element ansi foreground background shadow*

このコマンドの重要な部分は、*element*(色を適用する要素を指定) と *foreground* および *background* (実際の色を指定) になります。色は 16 進形式で **#***AARRGGBB* 表記で示されます。最 初の 2 桁 (*AA*) で不透明度を指定します (**00** が完全な透明度、**ff** が完全な不透明度)。

利用可能な要素、ANSI 値、シャドウ設定、その他の視覚に関するカスタマイズオプション は、[Syslinux](http://www.syslinux.org/wiki/index.php/Comboot/menu.c32) Wiki を参照してください。

**menu help** *textfile*: メニューエントリーを作成します。このエントリーを選択すると、ヘルプテキ ストファイルが表示されます。

ISOLINUX 設定ファイルの完全なオプション一覧は、[Syslinux](http://www.syslinux.org/wiki/index.php/Comboot/menu.c32) Wiki を参照してください。

<span id="page-13-0"></span>3.2. UEFI ファームウェアのシステム

UEFI ファームウェアのシステムでは GRUB2 ブートローダーが使用されます。

GRUB2 設定ファイルはブートメディア上にある **EFI/BOOT/grub.cfg** です。設定ファイルには事前設定済み のメニューエントリーと、ブートメニューの外観と機能を制御する他のディレクティブが含まれています。

設定ファイルでは、Red Hat Enterprise Linux のデフォルトメニューエントリー (**Test this media & install Red Hat Enterprise Linux 7.1**) が以下のブロックで定義されます。

**menuentry 'Test this media & install Red Hat Enterprise Linux 7.1' --class fedora --class gnu-linux --class gnu --class os {** linuxefi /images/pxeboot/vmlinuz inst.stage2=hd:LABEL=RHEL-7.1\x20x86\_64 rd.live.check quiet initrdefi /images/pxeboot/initrd.img **}**

上記の例で注目すべきオプションは以下の通りです。

**menuentry**: メニューエントリーを定義するオプションです。エントリーのタイトルは引用符または 二重引用符 (**'** または **"**) です。**--class** オプションを指定すると、メニューエントリーを異なる クラ <sup>ス</sup> にグループ化できます。このクラスは、GRUB2 テーマを使用してスタイルを変更できます。

注記

各メニューエントリーの定義は上記の例のように中括弧 (**{}**) で囲む必要があります。

**linuxefi**: 起動するカーネル (上記の例では **/images/pxeboot/vmlinuz**) と追加オプションを定義しま す。これらのオプションをカスタマイズしてブートエントリーの動作を変更します。

Anaconda [に固有する使用可能なオプションについては、『](https://access.redhat.com/documentation/ja-JP/Red_Hat_Enterprise_Linux/7/html/Installation_Guide/chap-anaconda-boot-options.html)Red Hat Enterprise Linux 7 インストー

<span id="page-14-0"></span>ルガイド』 に記載されています。主なオプションは **inst.ks=** で、キックスタートファイルの場所を 指定できます。つまり、起動 ISO イメージ上に Kickstart ファイルを配置して、このオプションによ りこれを使用できます。たとえば、**kickstart.ks** というファイルをイメージのルートディレクト リーに配置し、**inst.ks=hd:LABEL=RHEL-7.1\x20x86\_64:/kickstart.ks** を使用します。

また、**dracut** オプションを使用することもできます。詳細は、man ページの **dracut.cmdline(7)** を 参照してください。

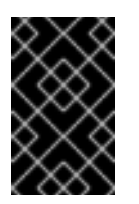

#### 重要

上記の **inst.stage2=hd:LABEL=RHEL-7.1\x20x86\_64** オプションにあるように、特 定のドライブを参照するディスクラベルを使用する場合は、すべての空白を **\x20** に 置き換えます。

**● initrdefi**: 読み込む初期 RAM ディスク (initrd) イメージの場所。

**grub.cfg** 設定ファイルで使用する他のオプションには以下のものがあります。

**set timeout**: デフォルトのメニューエントリーが自動的に使用されるまでのブートメニューの表示 時間を指定します。デフォルト値は **60** で、メニューは 60 秒間表示されます。この値を **-1** に設定 すると、タイムアウトを完全に無効にします。

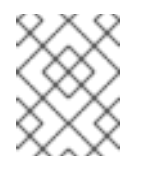

#### 注記

ヘッドレスインストールを実行する場合は、この値を **0** にすると、デフォルトのブー トエントリーが直ちにアクティベートされます。

**submenu**: サブメニューブロックの定義。これを使用するとサブメニューが作成でき、その下にあ るエントリーをメインメニューに表示するのではなく、グループ化できます。デフォルト設定では **Troubleshooting** サブメニューがあり、これには既存システムを修復するためのエントリーが含ま れます。

エントリーのタイトルは引用符または二重引用符 (**'** または **"**) です。

**submenu** ブロックには上記のように 1 つ以上の **menuentry** 定義が含まれ、ブロック全体は中括弧 (**{}**) で囲まれています。以下に例を示します。

**submenu 'Submenu title' {** menuentry 'Submenu option 1' { linuxefi /images/vmlinuz inst.stage2=hd:LABEL=RHEL-7.1\x20x86\_64 xdriver=vesa nomodeset quiet initrdefi /images/pxeboot/initrd.img } menuentry 'Submenu option 2' { linuxefi /images/vmlinuz inst.stage2=hd:LABEL=RHEL-7.1\x20x86\_64 rescue quiet initrdefi /images/initrd.img } **}**

**set default**: デフォルトで選択されるエントリーを指定します。エントリー番号は **0** から始まること に注意してください。3 番目 のエントリーをデフォルトエントリーに設定する場合は、**set default=2** を設定します。

theme: GRUB2 <sub>テー</sub>マファイルを含むディレクトリーの場所ディレクトリーの場所<br>アイレクトリーの<br><sub>ア</sub>イレクトリーの場所

**theme**: GRUB2 テーマファイルを含むディレクトリーの場所テーマを使用することで、背景やフォ ント、特定要素の色などのブートローダーの視覚的側面をカスタマイズできます。

テーマファイル形式の完全な説明は本ガイドのスコープ外となります。カスタムテーマの作成に関 する情報は、GNU GRUB [Manual](https://www.gnu.org/software/grub/manual/grub.html#Theme-file-format) 2.00 を参照してください。

ブートメニューのカスタマイズに関する詳細情報はGNU GRUB [Manual](https://www.gnu.org/software/grub/manual/grub.html#Theme-file-format) 2.00 を参照してください。GRUB2 に関する一般的な情報は、『Red Hat Enterprise Linux 7 [システム管理者のガイド](https://access.redhat.com/documentation/ja-JP/Red_Hat_Enterprise_Linux/7/html/System_Administrators_Guide/ch-Working_with_the_GRUB_2_Boot_Loader.html) 』 を参照してください。

### 4. グラフィカルユーザーインターフェイスのブランド化と色調節

<span id="page-15-0"></span>本セクションでは、Anaconda インストーラーのグラフィカルユーザーインターフェイス (GUI) の外観を変 更する方法について説明します。

Anaconda の外観をカスタマイズするために変更可能な GUI の要素は複数あります。カスタマイズには **product.img** ファイルを作成し、これに *installclass* (インストーラーで表示される製品名を変更する) と独自 のブランド化資料を格納します。この **product.img** ファイルはインストールイメージではありません。これ は完全インストール ISO イメージを補完するもので、カスタマイズを読み込んで使用することで、デフォル トでブートイメージに含まれているファイルを上書きします。

見る「ISO [イメージを使った作業」](#page-8-0)Red Hat が提供するブートイメージの抽出、**product.img** ファイルの作 成、およびこのファイルを ISO イメージに追加する方法については、を参照してください。

<span id="page-15-1"></span>4.1. グラフィカル要素のカスタマイズ

インストーラーのグラフィカル要素で変更可能なものは、インストーラーランタイムファイルシステムの **/usr/share/anaconda/pixmaps/** ディレクトリーに保存されています。このディレクトリーには以下のファ イルが格納されています。

pixmaps - anaconda-selected-icon.svg - dialog-warning-symbolic.svg - right-arrow-icon.png ├─ rnotes  $\vdash$ en - RHEL\_7\_InstallerBanner\_Andreas\_750x120\_11649367\_1213jw.png - RHEL\_7\_InstallerBanner\_Blog\_750x120\_11649367\_1213jw.png - RHEL\_7\_InstallerBanner\_CPAccess\_CommandLine\_750x120\_11649367\_1213jw.png - RHEL\_7\_InstallerBanner\_CPAccess\_Desktop\_750x120\_11649367\_1213jw.png - RHEL\_7\_InstallerBanner\_CPAccess\_Help\_750x120\_11649367\_1213jw.png - RHEL\_7\_InstallerBanner\_Middleware\_750x120\_11649367\_1213jw.png - RHEL\_7\_InstallerBanner\_OPSEN\_750x120\_11649367\_1213cd.png - RHEL\_7\_InstallerBanner\_RHDev\_Program\_750x120\_11649367\_1213cd.png - RHEL\_7\_InstallerBanner\_RHELStandardize\_750x120\_11649367\_1213jw.png - RHEL\_7\_InstallerBanner\_Satellite\_750x120\_11649367\_1213cd.png sidebar-bg.png sidebar-logo.png topbar-bg.png

また、**/usr/share/anaconda/** ディレクトリーには **anaconda-gtk.css** という名前の CSS スタイルシートが 格納されており、これがファイル名や、ロゴおよびサイドバー/トップバーの背景といったメインの UI 要素 のパラメーターを決定します。このファイルには以下のコンテンツが含まれます。

*/\* vendor-specific colors/images \*/*

```
@define-color redhat #021519;
/* logo and sidebar classes for RHEL */
.logo-sidebar {
  background-image: url('/usr/share/anaconda/pixmaps/sidebar-bg.png');
  background-color: @redhat;
  background-repeat: no-repeat;
}
.logo {
  background-image: url('/usr/share/anaconda/pixmaps/sidebar-logo.png');
  background-position: 50% 20px;
  background-repeat: no-repeat;
  background-color: transparent;
}
AnacondaSpokeWindow #nav-box {
  background-color: @redhat;
  background-image: url('/usr/share/anaconda/pixmaps/topbar-bg.png');
  background-repeat: no-repeat;
  color: white;
}
AnacondaSpokeWindow #layout-indicator {
  color: black;
}
```
この CSS ファイルで最も重要な点は、解像度に基づいて拡大縮小を処理する方法です。PNG イメージの背 景はスケーリングされず、常に実際の画面に表示されます。代わりに、背景には透過度のある背景があり、 スタイルシートは **@define-color** の行で一致する背景色を定義します。そのため、バックグラウンド イ メージ は背景の 色 にフェードします。これは、イメージのスケーリングを必要とせずに、すべての解像度 でバックグラウンドが機能することを意味します。

また、**background-repeat** パラメーターをバックグラウンドのタイル配置に変更することもできます。イ ンストールするすべてのシステムが同じディスプレイの解像度を持つことを保証している場合は、バー全体 を埋めるバックグラウンドイメージを使用できます。

**rnotes/** ディレクトリーにはバナーのセットを格納します。インストール中は、ほぼ 1 分ごとにバナーイ メージが画面下部で循環します。

上記のファイルはどれでもカスタマイズできます。これを行ったら、の指示に従ってくださ い「product.img [ファイルの作成」](#page-8-1)[カスタムグラフィックスを使用して独自の](#page-10-1) **product.img** を作成し、「カ スタムブートイメージの作成」変更を含む新しいブータブル ISO イメージを作成します。

#### <span id="page-16-0"></span>4.2. 製品名のカスタマイズ

前のセクションで説明したグラフィカル要素とは別に、インストール中に表示される製品名をカスタマイズ することもできます。この製品名は、全画面の右上に表示されます。

製品名を変更するには、*installation class* を作成する必要があります。以下の例のようなコンテンツで **custom.py** という名前の新規ファイルを作成します。

#### 例1 カスタム Installclass の作成

from pyanaconda.installclass import BaseInstallClass

```
from pyanaconda.product import productName
from pyanaconda import network
from pyanaconda import nm
class CustomBaseInstallClass(BaseInstallClass):
  name = "My Distribution"
  sortPriority = 30000
  if not productName.startswith("My Distribution"):
    hidden = True
  defaultFS = "xfs"bootloaderTimeoutDefault = 5bootloaderExtraArgs = []
  ignoredPackages = ["ntfsprogs"]
  installUpdates = False
  110n domain = "comps"
  efi_dir = "redhat"
  help_placeholder = "RHEL7Placeholder.html"
  help_placeholder_with_links = "RHEL7PlaceholderWithLinks.html"
  def configure(self, anaconda):
    BaseInstallClass.configure(self, anaconda)
    BaseInstallClass.setDefaultPartitioning(self, anaconda.storage)
  def setNetworkOnbootDefault(self, ksdata):
    if ksdata.method.method not in ("url", "nfs"):
       return
    if network.has_some_wired_autoconnect_device():
       return
    dev = network.default route device()
    if not dev:
       return
    if nm.nm_device_type_is_wifi(dev):
       return
    network.update_onboot_value(dev, "yes", ksdata)
  def init (self):
    BaseInstallClass. init (self)
```

```
上記のファイルは (デフォルトのファイルシステムなどの) インストーラーのデフォルト値を指定しますが、
この手順に関連する部分は以下のブロックになります。
```
ここでの *My Distribution* をインストーラーで表示したい名前に置き換えます。また、**sortPriority** 属性が

class *CustomBaseInstallClass*(BaseInstallClass): name = "*My Distribution*" sortPriority = 30000 if not productName.startswith("My Distribution"): hidden = True

ここでの *My Distribution* をインストーラーで表示したい名前に置き換えます。また、**sortPriority** 属性が **20000** を超えていることを確認します。これにより、新規インストールクラスが最初に読み込まれるように なります。

警告 このファイルの他の属性やクラス名を変更しないでください。変更すると、インストー ラーが予期しない動作をする場合があります。 

カスタムインストールクラスを作成したら、次の手順に従います。「product.img [ファイルの作成」カ](#page-8-1)スタ マイズを含む新しい **product.img** ファイルを作成し、[「カスタムブートイメージの作成」変](#page-10-1)更を含む新しい ブータブル ISO ファイルを作成します。

### 5. インストーラーアドオンの開発

#### <span id="page-18-1"></span><span id="page-18-0"></span>5.1. Anaconda とアドオンについて

#### <span id="page-18-2"></span>5.1.1. Anaconda の概要

Anaconda: Fedora、Red Hat Enterprise Linux、およびその他の派生製品に使用されるオペレーティングシ ステムインストーラーです。これは Python モジュールとスクリプトのセットで、**Gtk** ウィジェット (C で作 成)、**systemd** ユニット、および **dracut** ライブラリーといったファイルも含まれています。これらが一体 となることで、このツールを使用するとターゲットとなるシステムのパラメーターを設定でき、そのシステ ムをマシンにセットアップします。インストールプロセスには、主に 4 つのステップがあります。

- インストール先の準備 (通常はディスクのパーティション設定)
- パッケージおよびデータのインストール
- ブートローダーのインストールと設定
- 新規にインストールされたシステムの設定

インストーラーを制御し、インストールオプションを指定する方法は 3 つあります。最も一般的なアプロー チは グラフィカルユーザーインターフェイス (GUI) を使う方法です。これを使用するとインストール前の 設定がほとんどまたは全く要らずにシステムを対話式にインストールできます。複雑なパーティションレイ アウトの設定なども含めたすべての一般的なユースケースをカバーしています。

グラフィカルインターフェイスでは **VNC** を使ったリモートアクセスもサポートしており、これを使用する とグラフィックスカードやモニターのないシステムでも GUI の使用が可能になります。ただし、この方法が 望ましくない場合もあり、また対話式インストールを希望する場合もあるでしょう。そのようなケースで は、テキストモード (TUI) が使用できます。TUI はモノクロのラインプリンターのように動作し、カーソル やカラー、他の高度な機能に対応していないシリアルコンソールでも機能します。テキストモードは、ネッ トワーク設定や言語オプション、インストール (パッケージ) ソースなどの非常に一般的なオプションしかカ スタマイズできないという制限があります。手動によるパーティション設定といったような高度な機能はこ のインターフェイスでは利用できません。

Anaconda を使用した 3 つ目のインストール方法では、Kickstart ファイルを使用します。キックスタート ファイルを使用すると、インストールを部分的または完全に自動化できます。インストールを完全に自動化 するには、すべての必須のエリアを設定する特定のセットのコマンドが必要となります。必要なコマンドが 1 つ以上欠けていると、インストールに対話が必要となります。すべての必須コマンドが揃っていれば、対 話せずにインストールが完全に自動で実行されます。

Kickstart では最大限のオプションが提供され、TUI や GUI では不十分となるユースケースをカバーしま す。Anaconda の機能はすべて、Kickstart でサポートされる必要があります。他のインターフェイスは利用 可能な全オプションのサブセットに従うだけで、これにより他のインターフェイスがクリアに保たれます。

#### <span id="page-19-0"></span>5.1.2. 初回起動と初期設定

<span id="page-19-4"></span>新規にインストールされたシステムの初回起動は、従来はインストールプロセスの一部とみなされていまし た。以前は、Firstboot ツール がこの目的で使用されていたため、新たにインストーラー Red Hat Enterprise Linux システムを登録したり、Kdump を設定したりしていました。ただし、Firstboot は **Gtk2** や **pygtk2** などのメンテナーンスされていないツールに依存しています。[\[1\]](#page-42-0) このため、Initial Setup と呼ば れる新しいツールが開発され、Anaconda のコードを再利用します。これにより、Anaconda 向けに開発さ れたアドオンを Initial Setup [で簡単に再利用できます。このトピックについては、「](#page-31-0)Anaconda アドオンの 作成|

#### <span id="page-19-1"></span>5.1.3. Anaconda と初期設定アドオン

新規オペレーティングシステムのインストールは非常に複雑なユースケースで、ユーザーはそれぞれ微妙に 異なることを望みます。多様な望みすべてに合うようにインストーラーを設計すると、稀にしか使用しない 機能が散りばめられることになります。このため、インストーラーを現在の形式に書き換えた際に、アドオ ンに対応するようになりました。

Anaconda のアドオンを使うと、特定のユースケースによっては、グラフィカルおよびテキストベースの ユーザーインターフェイスに新たな設定画面と独自の Kickstart コマンドおよびオプションを追加できま す。各アドオンは Kickstart に対応している必要があります。GUI と TUI はオプションですが、利用できる と非常に便利です。

<span id="page-19-5"></span>Red Hat Enterprise Linux (7.1以降) および Fedora の現在のリリース <sup>[\[2\]](#page-42-1)</sup> (21 およびそれ以降) では、 **Kdump** アドオンがデフォルトで含まれます。これは、インストール中のカーネルクラッシュダンピングの設定のサ ポートを追加します。このアドオンには、Kickstart (**%addon com\_redhat\_kdump** コマンドおよびそのオ プション) のフルサポートがあり、テキストベースのインターフェイスとグラフィカルインターフェイスの 追加画面として完全に統合されています。本ガイドで詳述している手順を使用すると、他のアドオンも同様 に開発して、デフォルトのインストーラーに追加できます。

#### <span id="page-19-2"></span>5.1.4. 追加情報

Anaconda および 初期設定 についての追加情報は、以下のリンクからアクセスできます。

- Fedora Project Wiki の [Anaconda](http://fedoraproject.org/wiki/Anaconda) ページ にはインストーラーについての詳細情報があります。
- Anaconda の、現行バージョンへの開発に関する情報は、[Anaconda/NewInstaller](https://fedoraproject.org/wiki/Anaconda/NewInstaller) の Wiki ページ に あります。
- 『Red Hat Enterprise Linux 7 インストールガイド 』[のキックスタートを使ったインストールの](https://access.redhat.com/documentation/ja-JP/Red_Hat_Enterprise_Linux/7/html/Installation_Guide/chap-kickstart-installations.html)章で は、対応しているコマンドとオプションの一覧など、キックスタートの全ドキュメントを紹介しま す。
- 『Red Hat Enterprise Linux 7 インストールガイド 』のAnaconda [を使用したインストール](https://access.redhat.com/documentation/ja-JP/Red_Hat_Enterprise_Linux/7/html/Installation_Guide/chap-installing-using-anaconda-x86.html)の章で は、グラフィカルユーザーインターフェイスのインストールプロセスが説明されています。
- インストール後の設定に使用するツールの情報は、[初期設定](https://access.redhat.com/documentation/ja-JP/Red_Hat_Enterprise_Linux/7/html/Installation_Guide/chap-initial-setup.html)を参照してください。

#### <span id="page-19-3"></span>5.2. Anaconda のアーキテクチャー

<span id="page-20-1"></span>Anaconda は Python モジュールとスクリプトのセットで設定されています。外部パッケージとライブラ リーも使用し、このインストーラー専用のものもあります。このツールセットの主要コンポーネントは以下 のパッケージになります。

- **pykickstart** Kickstart ファイルを解析、検証するとともに、インストールを実行する値を保存する データ構造も提供します。
- **yum** パッケージのインストールと依存関係の解決を処理するパッケージマネージャーです。
- **blivet** もともと anaconda パッケージから pyanaconda.storage として分割されました。ストレー ジ管理に関連するすべてのアクティビティーを処理するために使用されます
- **pvanaconda** キーボードとタイムゾーンの選択、ネットワーク設定、ユーザー作成、さらには多 数のユーティリティーやシステム指向の機能など、Anaconda 固有の機能向けのユーザーインター フェイスやモジュールを含むパッケージです。
- **python-meh** クラッシュ時に追加のシステム情報を収集、保存し、この情報を **libreport** ライブラ リーに渡す例外ハンドラーを含みます。このライブラリー自体は ABRT [プロジェクト](https://fedorahosted.org/abrt/) に含まれま す。

インストールプロセス中のデータのライフサイクルはシンプルです。Kickstart ファイルが提供されていれ ば、**pykickstart** モジュールがこれを処理してツリー構造としてメモリーにインポートします。Kickstart ファイルが提供されない場合は、代わりに空のツリー構造が作成されます。インストールが対話式の場合 (必須の Kickstart コマンドの一部しか使用されなかった場合)、この構造は対話式インターフェイスでユー ザーが選択したもので更新されます。

必須の選択がすべて決定されるとインストールプロセスが開始され、ツリー構造に保存されている値を使用 してインストールのパラメーターが決定します。これらの値は Kickstart ファイルとしても書き込まれ、イ ンストールされるシステムの **/root/** ディレクトリーに保存されます。このため、この自動生成の Kickstart ファイルを再使用することで、このインストールを自動複製することが可能になります。

ツリーのような構造の要素は pykickstart パッケージによって定義されますが、それらの一部は **pyanaconda.kickstart** モジュールの修正版によってオーバーライドできます。この動作を決定する重要な ルールは、選択データの保存場所がなく、インストールプロセスはデータ駆動型であり、最大限この処理に 依存しているということです。このため、以下の点が確保されます。

- インストーラーの全機能が Kickstart でサポートされる 必要がある
- インストールプロセスで、変更がターゲットシステムに書き込まれる単一の明確な時点がある。こ の時点の前では、永続的な変更 (例: ストレージのフォーマット) はなされません
- ユーザーインターフェイスでなされた手動での変更は作成される Kickstart ファイルに反映され、複 製が可能

インストールが データ駆動型 であることで、インストールおよび設定論理はツリー構造内のアイテムのメ ソッド内に位置することになります。必要に応じてインストールのランタイム環境を修正するためにアイテ ムはすべてセットアップされ (**setup** メソッド)、それを実行することで (**execute** メソッド) ターゲットシス テム上で変更がなされます。これらの方法については、「Anaconda [アドオンの作成」](#page-31-0) .

### <span id="page-20-0"></span>5.3. ハブ & スポークモデル

Anaconda と他のオペレーティングシステムインストーラーの大きな違いは、前者は線状ではなく、ハブお よびスポーク モデルと呼ばれる点にあります。

Anaconda がハブおよびスポークモデルとなっていることで、以下の利点があります。

ユーザーは画面上でインストールを進める際に決まった順序に従う必要がない。

- <span id="page-21-0"></span>設定するオプションについて理解しているかどうかに関わらず全画面を開く必要がない。
- 特定のボタンがクリックされるまで、希望する値を設定してもマシンには実際には何もされないと いうトランザクションモードが機能する。
- 設定された値の概要を表示する方法がある。
- 並び替えや複雑な並び順の依存関係を解決せずに新たなスポークをハブに追加できるので、拡張性 が高い。
- インストーラーのグラフィカルとテキストと両方のモードに使用可能。

以下の図ではインストーラーのレイアウトと、ハブおよび スポーク(screens) 間の関係を示しています。

#### 図2 ハブ & スポークモデルの図

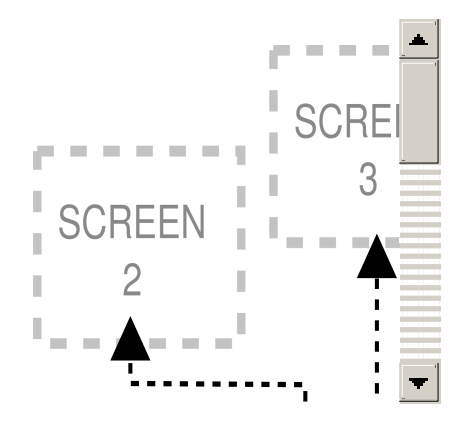

この図では、screens 2-13 は *通常のスポーク* とよばれ、screens 1 と 14 は *スタンドアロンスポーク* と呼ば れます。スタンドアロンスポークは、その後に続くスタンドアロンスポークもしくはハブの前 (またはその 前のスタンドアロンスポークもしくはハブの後) に開く必要のある画面になります。例えば、インストール 開始時の ようこそ 画面がこれに当たります。この画面では、残りのインストールに使用する言語を選択す る必要があります。

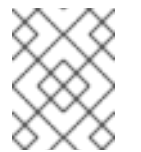

#### 注記

本セクションの残りの部分で言及する画面は、インストーラーのグラフィカルユーザーイン ターフェイス (GUI) の画面になります。

ハブおよびスポークモデルの中心点となるのが ハブ です。デフォルトでは以下の 2 種類のハブがありま す。

- インストールの概要 ハブ。インストール前に設定したオプションの概要を表示します。
- 設定および進捗状況 ハブ。インストールの概要 で インストールの開始 をクリックすると表示さ れ、インストールプロセスの進捗状況が確認できるほか、追加オプションの設定ができます (root パスワードの設定やユーザーアカウントの作成など)。

スポークには以下の事前設定 プロパティーがあり、これはハブで反映されます。以下のとおりです。

● ready:スポークが開けるかどうかを指定します。例えば、あるパッケージソースをインストーラー が設定している場合、そのスポークは準備ができておらずグレー表示され、設定が完了するまでア クセスできません。

mandatory: インストールのポークを開いてユーザーが確認する やまからの インストールの読み<br>なかない

completed: スポークが完了 (必須の値がすべて設定済み) か未完了かをマークします。

17

- mandatory: インストールの続行にそのスボークを開いてユーザーが確認する必要があるかどうか を決定します。例えば、自動ディスクパーティション設定を使用する場合でも、インストール先 ス ポークは開く必要があります。
- status: (ハブのスポーク名で表示される) 内で設定された値の短いサマリーを提供します。

ユーザーインターフェイスを使いやすくするために、スポークは カテゴリー 別にグループ化されます。例 えば、ローカリゼーション カテゴリーにはキーボードレイアウトの選択や言語サポート、タイムゾーンの設 定といったスポークが集められます。

各スポークには、メモリー内のツリー状構造の 1 つ以上のサブツリーの値を表示および変更できる UI コント ロールが含まれています。「Anaconda [のアーキテクチャー」](#page-20-1) .として「Anaconda [アドオンの作成」ア](#page-31-0)ドオ ンによって提供されるスポークにも同じことが当てはまります。

#### <span id="page-22-0"></span>5.4. スレッドと連絡

既存パーティションのディスクスキャンやパッケージメタデータのダウンロードなど、インストール中に実 行するアクションには時間のかかるものもあります。これらを待機すること避け、可能な範囲で応答できる ようにするために、Anaconda ではこれらのアクションを個別のスレッドで実行します。

Gtk ツールキットはマルチスレッドからの要素変更をサポートしません。Gtk のメインイベントループは Anaconda プロセス自体のメインスレッドで実行され、GUI に関与するすべてのコード実行アクションもメ インスレッドで実行される必要があります。これを行う唯一の対応方法は **GLib.idle\_add** を使うことです が、これは必ずしも容易ではなく、推奨されません。この問題を軽減するために、いくつかのヘルパー関数 とデコレーターが pyanaconda.ui.gui.utils モジュールで定義されています。

最も便利なものは **@gtk\_action\_wait** および **@gtk\_action\_nowait** デコレーターです。これらは、装飾され た関数やメソッドを変更し、これらが呼び出されると自動的に Gtk のメインループにキュー登録され、戻り 値が発信者に返されるか切断されるようにします。

マルチスレッドを使用する理由の1つは、他の画面で設定を実行中の間(インストール先でパッケージメタ データをダウンロード中の場合など)、別の画面でユーザーが設定を進めることができるという利点です。 実行中のスポークでの設定が終了したら、このスポークはその旨を連絡してブロックされないようにする必 要があります。これは、**hubQ** というメッセージキューによって処理され、メインイベントループで定期的 にチェックされています。スポークがアクセス可能になると、その旨とブロックされないべきであるとの メッセージをこのキューに送信します。

スポークがステータスまたは完了フラグをリフレッシュする必要がある場合にも、同様のことが適用されま す。設定および進捗状況 ハブには **progressQ** と呼ばれる別のキューがあり、インストールの進捗状況更新 を送信するロールを果たします。

テキストベースのインターフェイスでは状況はより複雑になりますが、ここでもこれらのメカニズムは必要 になります。テキストモードではメインループがなく、多くの場合にキーボード入力を待機することになり ます。

#### <span id="page-22-1"></span>5.5. Anaconda アドオンの構造

Anaconda アドオンは Python パッケージで、これには **\_\_init\_\_.py** と他のソースディレクトリー (サブパッ ケージ)を格納しているディレクトリーが含まれています。Python は各パッケージ名のインポートを1回し か許可しないので、パッケージのトップレベルのディレクトリー名は一意のものである必要があります。同 時に、アドオンは名前に関係なく読み込まれるため、任意の名前を指定できます。必須要件は、特定のディ レクトリーに配置する必要があることです。

このため、アドオンで推奨される命名規則は、Java パッケージや D-Bus サービス名と同様のものになりま す。ドットの代わりにアンダースコア (**\_**) で組織に予約されているドメイン名を持つアドオン名に接頭辞を 付けます。これにより、ディレクトリー名が Python パッケージの有効な識別子となります。つまり、アド

<span id="page-23-1"></span>オン名の前に自分の組織のリバースドメイン名を追加します (**com\_example\_hello\_world**)。この規則は、 Python パッケージおよびモジュール名の recommended naming scheme ([推奨命名スキーム](https://www.python.org/dev/peps/pep-0008/#package-and-module-names)) に準拠してい ます。

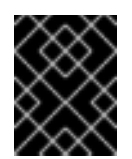

#### 重要

<span id="page-23-2"></span>各ディレクトリー内に **\_\_init\_\_.py** ファイルを作成することを忘れないでください。このファ イルがないディレクトリーは、有効な Python パッケージとはみなされません。

アドオンの作成時には、インストーラーでサポートされる機能は Kickstart でもサポートされる必要があ ることに注意してください。各インターフェイス (Kickstart、グラフィカルインターフェイス、グラフィカ ルインターフェイス、テキストインターフェイス) のサポートは個別のサブパッケージで指定する必要があ ります。このサブパッケージには、キックスタートの場合は **ks**、グラフィカルインターフェイスには **gui**、 テキストベースのインターフェイスには **tui** という名前を指定する必要があります。**gui** と **tui** パッケージに は、**spokes** サブパッケージが含まれる必要があります。[\[3\]](#page-42-2)

これらのパッケージ内のモジュール名は任意のものにすることができます。**ks/**、**gui/** および **tui/** のディレ クトリー内の Python モジュール名はどんなものでも構いません。

すべてのインターフェイス (Kickstart、GUI および TUI) をサポートするアドオンのディレクトリー構造のサ ンプルは以下のようになります。

#### 例2 アドオン構造の例

com\_example\_hello\_world ├─ ks  $init$  \_.py ├─ gui  $\cdot$  \_\_init\_\_\_.py - spokes  $\Box$  init \_py └─ tui init .py - spokes - init .py

各パッケージには、API で定義される 1 つ以上のクラスから継承されるクラスを定義する任意の名前を持つ モジュールが少なくとも 1 つ含まれる必要があります。これについては、「Anaconda [アドオンの作成」](#page-31-0) .

すべてのアドオンにおける docstring 規則は、Python の [PEP](http://www.python.org/dev/peps/pep-0008/) 8 および [PEP](http://www.python.org/dev/peps/pep-0257/) 257 ガイドに従ってくださ い。Anaconda の docstring の実際のコンテンツの形式には合意はありません。唯一の要件は、人間が判読 できることです。唯一の要件は、ヒューマンリーダブルであることです。アドオンで自動生成ドキュメント を使用する場合は、これに使用するツールキットのガイドラインに docstring が準拠するようにしてくださ い。

#### <span id="page-23-0"></span>5.6. Anaconda アドオンの作成

以下のセクションでは、Hello World という名前のサンプルアドオンを作成およびテストするプロセスにつ いて説明します。このサンプルアドオンは、全インターフェイス (Kickstart、GUI および TUI) をサポートし ます。このサンプルアドオンのソースは [rhinstaller/hello-world-anaconda-addon](https://github.com/rhinstaller/hello-world-anaconda-addon) リポジトリーから取得で きます。このリポジトリーをクローンするか、ウェブインターフェイスでソースを開くことが推奨されま す。

もう 1 つ確認するリポジトリーは、[rhinstaller/anaconda](https://github.com/rhinstaller/anaconda) です。ここにはインストーラーのソースコードがあ り、本セクションでこのコードの一部が参照されます。

アドオン自体の開発を開始する前に、次の説明に従ってディレクトリー構造を作成することから始めま す。「Anaconda [アドオンの構造」](#page-23-1) .次に、[「キックスタートのサポート」、](#page-26-0)キックスタートのサポートはす [べてのアドオンで必須です。その後、オプションで続行できます「グラフィカルユーザーインターフェイ](#page-31-1) ス」[と「テキスト形式のユーザーインターフェイス」必](#page-37-0)要に応じて。

#### <span id="page-24-0"></span>5.6.1. キックスタートのサポート

Kickstart サポートはアドオンで最初に開発すべき点です。グラフィカルおよびテキストベースのインター フェイスのサポートなど他のパッケージはこれに依存します。まず、これまでに作成した **com\_example\_hello\_world/ks/** ディレクトリーに移動し、**\_\_init\_\_.py** ファイルがあることを確認して、さ らに **hello\_world.py** という名前の Python スクリプトを追加します。

ビルトインの Kickstart コマンドとは異なり、アドオンは独自の セクション で使用されます。Kickstart ファ イル内でのアドオンの使用はそれぞれ **%addon** ステートメントで開始され、**%end** で終了します。**%addon** 行にはアドオンの名前 (**%addon com\_example\_hello\_world** など) と、オプションで引数一覧も含めます (アドオンがこれらに対応している場合)。

Kickstart ファイルでのアドオンの使用例は以下のようになります。

#### 例3 Kickstart ファイルでのアドオンの使用

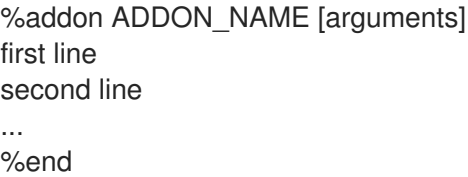

アドオンのキックスタートサポートのキークラスは **AddonData** と呼ばれます。このクラスは pyanaconda.addons で定義され、キックスタートファイルからのデータを解析および保存するためのオブ ジェクトを表します。

引数は、**AddonData** クラスから継承されたアドオンクラスのインスタンスに、リストとして渡されます。 最初の行と最後の行の間にあるものはすべて、一度に一行ずつアドオンのクラスに渡されます。Hello World のアドオンサンプルをシンプルにするために、このブロック内のすべての行を単一行にまとめ、元の行を空 白で区切ります。

サンプルのアドオンでは、**%addon** 行からの引数リストの処理のメソッドとセクション内の行を処理するメ ソッドのあるクラスを **AddonData** から継承する必要があります。**[pyanaconda/addons.py](https://github.com/rhinstaller/anaconda/blob/master/pyanaconda/addons.py)** モジュールには これに使用可能な以下の 2 つのメソッドが含まれています。

- **handle header**: %addon 行のリスト (およびエラー報告用の行番号) を取ります。
- **handle line: %addon と %end** のステートメント間のコンテンツの単一行を取ります。

以下では、上記のメソッドを使用する Hello World アドオンの例を表示します。

例4 handle\_header と handle\_line の使用

from pyanaconda.addons import AddonData from pykickstart.options import KSOptionParser

*# export HelloWorldData class to prevent Anaconda's collect method from taking # AddonData class instead of the HelloWorldData class # :see: pyanaconda.kickstart.AnacondaKSHandler.\_\_init\_\_*  $\_all$  = ["HelloWorldData"] HELLO\_FILE\_PATH = "/root/hello\_world\_addon\_output.txt" class HelloWorldData(AddonData): """ Class parsing and storing data for the Hello world addon. :see: pyanaconda.addons.AddonData  $"''"$ def init (self, name): """ :param name: name of the addon :type name: str ..... AddonData.\_\_init\_\_(self, name)  $self.text = "$ self.reverse = False def handle header(self, lineno, args): """ The handle header method is called to parse additional arguments in the %addon section line. :param lineno: the current linenumber in the kickstart file :type lineno: int :param args: any additional arguments after %addon <name> :type args: list """ op = KSOptionParser() op.add\_option("--reverse", action="store\_true", default=False, dest="reverse", help="Reverse the display of the addon text") (opts, extra) = op.parse\_args(args=args, lineno=lineno) *# Reject any additoinal arguments. Since AddonData.handle\_header # rejects any arguments, we can use it to create an error message # and raise an exception.* if extra: AddonData.handle\_header(self, lineno, extra) *# Store the result of the option parsing* self.reverse = opts.reverse

def handle line(self, line):

"""

The handle line method that is called with every line from this addon's %addon section of the kickstart file.

```
:param line: a single line from the %addon section
:type line: str
"""
# simple example, we just append lines to the text attribute
if self.text is "":
  self.text = line.start()else:
  self.text += " + line.strip()
```
この例では、必要なメソッドのインポートと **\_\_all\_\_** 変数の定義から始めます。これは、Anaconda の collect メソッドがアドオン固有の **HelloWorldData** ではなく **AddonData** クラスを取得しないようにするの に必要な変数を定義します。

この例は、親の **\_\_init\_\_** を呼び出して、**self.text** と **self.reverse** 属性を **False** に初期化する **\_\_init\_\_** メ ソッドで、**AddonData** から継承したクラス **HelloWorldData** の定義を示しています。

**self.reverse** 属性が **handle\_header** メソッドに反映され、**self.text** が **handle\_line** に反映されま す。**handle\_header** メソッドは **pykickstart** が提供する **KSOptionParser** のインスタンスを使用し て、**%addon** 行で使用される追加オプションを解析し、**handle\_line** は各行の最初と終了時に空白のコンテ ンツ行を取り除き、**self.text** に追加します。

上記のコードは、 Kickstart ファイルからデータを読み取るという、インストールプロセスにおけるデータ ライフサイクルの第1フェーズをカバーしています。次のステップは、そのデータを使用してインストール プロセスを進めることです。この場合、事前定義された方法が 2 つあります。

- **setup**: インストール処理の開始前に呼び出され、インストールランタイム環境の変更に使用されま す。
- **execute**: 処理の最後に呼び出され、ターゲットシステムの変更に使用されます。

これら 2 つのメソッドを使用するには、新たなインポートと定数をモジュールに追加する必要があります。 例を示します。

例5 setup および execute メソッドのインポート

import os.path

from pyanaconda.addons import AddonData from pyanaconda.constants import ROOT\_PATH

HELLO\_FILE\_PATH = "/root/hello\_world\_addon\_output.txt"

**setup** および **execute** メソッドを含む Hello World アドオンの更新例を以下に示します。

例6 setup および execute メソッドの使用

def setup(self, storage, ksdata, instclass, payload):

The setup method that should make changes to the runtime environment according to the data stored in this object.

"""

:param storage: object storing storage-related information (disks, partitioning, bootloader, etc.) :type storage: blivet.Blivet instance :param ksdata: data parsed from the kickstart file and set in the installation process :type ksdata: pykickstart.base.BaseHandler instance :param instclass: distribution-specific information :type instclass: pyanaconda.installclass.BaseInstallClass :param payload: object managing packages and environment groups for the installation :type payload: any class inherited from the pyanaconda.packaging.Payload class """ *# no actions needed in this addon* pass def execute(self, storage, ksdata, instclass, users, payload): """ The execute method that should make changes to the installed system. It is called only once in the post-install setup phase. :see: setup :param users: information about created users :type users: pyanaconda.users.Users instance """ hello file path = os.path.normpath(ROOT\_PATH + HELLO\_FILE\_PATH) with open(hello\_file\_path, "w") as fobj:

fobj.write("%s\n" % self.text)

上記の例では、**setup** メソッドは何もせず、Hello World アドオンはインストールランタイム環境に変化を 加えません。**execute** メソッドは、保存したテキストを、ターゲットシステムのルート (**/**) ディレクトリー で作成したファイルに書き込みます。

上記の例で最も重要な情報は、それら 2 つのメソッドに渡される引数の量と意味です。これらは、例の中の docstring に記載されています。

データライフサイクルの最終フェーズ、およびキックスタートサポートを提供するモジュールで必要なコー ドの最後の部分は、インストール時に設定された値を含む新しいキックスタートファイルを、説明したよう にインストールプロセスの最後に生成します。の「Anaconda [のアーキテクチャー」](#page-20-1).これは、インストール データを格納するツリーのような構造構造で **\_\_str\_\_** メソッドを呼び出すことで実行されます。つま り、**AddonData** から継承されたクラスは、有効なキックスタート構文で保存されたデータを返す独自の **\_\_str\_\_** メソッドを定義する必要があります。この返されるデータは、**pykickstart** を使用して再度解析する 必要があります。

Hello World の例では、**\_\_str\_\_** メソッドを以下の例のようになります。

例7 \_\_str\_\_ メソッドの定義

def \_\_str\_\_(self): """

What should end up in the resulting kickstart file, i.e. the %addon section containing string representation of the stored data.

""

addon\_str = "%%addon %s" % self.name

if self.reverse: addon  $str + = "--reverse"$ 

addon\_str += "\n%s\n%%end" % self.text return addon\_str

キックスタートサポートモジュールに必要なメソッドすべて

(**handle\_header**、**handle\_line**、**setup**、**execute**、および **\_\_str\_\_**) が含まれると、有効な Anaconda アド オンになります。次のセクションに進み、グラフィカルおよびテキストベースのユーザーインターフェイス [のサポートを追加するか、次のセクションに進むことができます。「](#page-39-0)Anaconda アドオンのデプロイおよび テスト」アドオンをテストします。

#### <span id="page-28-0"></span>5.6.2. グラフィカルユーザーインターフェイス

本セクションでは、グラフィカルユーザーインターフェイス (GUI) のサポートをアドオンに追加する方法を 説明します。これを開始する前に、前のセクションで説明した Kickstart のサポートがアドオンに含まれて いることを確認してください。

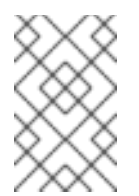

#### 注記

グラフィカルインターフェイスをサポートするアドオンの開発を開始する前 に、**SpokeWindow** などの Anaconda 固有の Gtk ウィジェットを含む anaconda-widgets お よび anaconda-widgets-devel パッケージを必ずインストールしてください。

#### <span id="page-28-1"></span>5.6.2.1. 基本的機能

アドオンの Kickstart サポートと同様に、GUI サポートでもアドオンのすべてのパートで、API で定義された 特定のクラスから継承されたクラスの定義があるモジュールが少なくとも1つ含まれている必要がありま す。グラフィカルサポートの場合は、推奨される唯一のクラスは **NormalSpoke** で、これは **[pyanaconda.ui.gui.spokes](https://github.com/rhinstaller/anaconda/blob/master/pyanaconda/ui/gui/spokes/__init__.py)** で定義されます。クラス名の通り、ノーマルスポーク タイプのスクリーン用の クラスです。「ハブ & [スポークモデル」](#page-21-0) .

**NormalSpoke** から継承した新たなクラスを実装するには、API が必要とする以下のクラス属性を定義する 必要があります。

- **builderObjects**: スポークの **.glade** ファイルからすべてのトップレベルオブジェクトを一覧表示し ます。これらのオブジェクトは、その子オブジェクトとともに (反復的に) スポークに公開されるべ きものです。ただし、すべてをスポークに公開する場合 (非推奨) は、空のリストにします。
- <span id="page-28-2"></span>**mainWidgetName**: メインウィンドウウィジェットの ID が含まれます。 [\[4\]](#page-42-3) **.glade** ファイルで定義 されている設定
- **uiFile**: **.glade** ファイルの名前が含まれます。
- **category**: スポークが属するカテゴリーのクラスが含まれます。
- **icon**: ハブ上のスポークに使用するアイコンの識別子が含まれます。

<span id="page-29-0"></span>● title: ハブ上のスポークに使用するタイトルを定義します。

以下に必須の定義すべてを含むモジュール例を示します。

#### 例8 Normalspoke クラスに必須の属性の定義

*# will never be translated*  $=$  lambda x: x  $N =$ lambda x: x

*# the path to addons is in sys.path so we can import things from org\_fedora\_hello\_world* from org\_fedora\_hello\_world.gui.categories.hello\_world import HelloWorldCategory from pyanaconda.ui.gui.spokes import NormalSpoke

*# export only the spoke, no helper functions, classes or constants*  $\text{all}$  = ["HelloWorldSpoke"]

class HelloWorldSpoke(NormalSpoke):

Class for the Hello world spoke. This spoke will be in the Hello world category and thus on the Summary hub. It is a very simple example of a unit for the Anaconda's graphical user interface.

:see: pyanaconda.ui.common.UIObject :see: pyanaconda.ui.common.Spoke :see: pyanaconda.ui.gui.GUIObject

"""

"""

*### class attributes defined by API ###*

*# list all top-level objects from the .glade file that should be exposed # to the spoke or leave empty to extract everything* builderObjects = ["helloWorldSpokeWindow", "buttonImage"]

*# the name of the main window widget* mainWidgetName = "helloWorldSpokeWindow"

*# name of the .glade file in the same directory as this source* uiFile = "hello\_world.glade"

*# category this spoke belongs to* category = HelloWorldCategory

*# spoke icon (will be displayed on the hub) # preferred are the -symbolic icons as these are used in Anaconda's spokes* icon = "face-cool-symbolic"

*# title of the spoke (will be displayed on the hub)* title =  $N$  (" HELLO WORLD")

**\_\_all\_\_** 属性はスポーククラスのエクスポートに使用され、これまでに説明した属性の定義を含む定義の最 初の行がその後に続きます。これらの属性値は、**[com\\_example\\_hello\\_world/gui/spokes/hello.glade](https://github.com/rhinstaller/hello-world-anaconda-addon/blob/master/org_fedora_hello_world/gui/spokes/hello_world.glade)** ファ イルで定義されるウィジェットを参照します。

#### 他に注目すべき 2 つの属性があります。1 番目の値は **category**

で、**[com\\_example\\_hello\\_world.gui.categories](https://github.com/rhinstaller/hello-world-anaconda-addon/blob/master/org_fedora_hello_world/categories/hello_world.py)** モジュールの **HelloWorldCategory** クラスからインポート されます。の**HelloWorldCategory**class については後で説明しますが、ここで は、com\_example\_hello\_world パッケージからインポートできるように、アドオンへのパスが sys.path にあ ることに注意してください。

2 つ目の notable 属性は **title** で、定義に 2 つのアンダースコアが含まれています。最初の 1 つは、翻訳の文 字列のマークをマークする **N\_** 関数名の一部ですが、変換されていないバージョンの文字列を返します (変 換は後で行われます)。2 つ目のアンダースコアはタイトル自体の始まりをマークし、**Alt**+**H** キーボードの ショートカットを使用してスポークに移動できるようにします。

クラス定義とクラス属性定義の後に続くのは、通常、クラスのインスタンスを初期化するコンストラクター です。Anaconda グラフィカルインターフェイスオブジェクトの場合、**\_\_init\_\_** メソッドと **initialize** メ ソッドという 2 つの方法があります。

これら 2 つの関数があるのは、GUI オブジェクトがメモリーで作成される時期とこれが完全に初期化される 時期 (長時間かかる場合があります) が別になる可能性があるためです。そのため、**\_\_init\_\_** メソッドは親の **\_\_init\_\_** メソッドのみを呼び出してから、GUI 以外の属性を初期化します。一方、インストーラーのグラ フィカルユーザーインターフェイスの初期化時に呼び出される **initialize** メソッドは、スポークの完全な初 期化を完了する必要があります。

Hello World アドオンの例では、これら 2 つのメソッドは以下のように定義されます (**\_\_init\_\_** メソッドに渡 される属性の数と記述に注意):

### 例9 init および initialize メソッドの定義 def init (self, data, storage, payload, instclass): """ :see: pyanaconda.ui.common.Spoke. \_\_init :param data: data object passed to every spoke to load/store data from/to it :type data: pykickstart.base.BaseHandler :param storage: object storing storage-related information (disks, partitioning, bootloader, etc.) :type storage: blivet.Blivet :param payload: object storing packaging-related information :type payload: pyanaconda.packaging.Payload :param instclass: distribution-specific information :type instclass: pyanaconda.installclass.BaseInstallClass  $\cdots$ NormalSpoke.\_\_init\_\_(self, data, storage, payload, instclass) def initialize(self): """ The initialize method that is called after the instance is created. The difference between \_\_init\_\_ and this method is that this may take a long time and thus could be called in a separated thread. :see: pyanaconda.ui.common.UIObject.initialize """" NormalSpoke.initialize(self) self.\_entry = self.builder.get\_object("textEntry")

<span id="page-31-1"></span><span id="page-31-0"></span>**data** パラメーターが **\_\_init\_\_** メソッドに渡されていることに留意してください。これは、すべてのデータ が保存されている Kickstart ファイルのインメモリーのツリー構造を表します。ancestor の **\_\_init\_\_** メソッ ドのいずれかで、**self.data** 属性に格納されます。これにより、クラス内の他のすべてのメソッドで構造の 読み取りおよび修正が可能になります。

なぜなら**HelloWorldData**クラスはすでに定義されています[「キックスタートのサポート」、](#page-26-0)すでにサブツ リーがあります**self.data**このアドオンのルート (クラスのインスタンス) は次のように利用できま す。**self.data.addons.com\_example\_hello\_world** .

親の **\_\_init\_\_** は他にも、スポークの **.glade** ファイルがある **GtkBuilder** のインスタンスを初期化し、これ を **self.builder** として保存します。これは、kickstart ファイルの %addon セクションからのテキストの表示 およびその修正に使用される **GtkTextEntry** の取得に **initialize** で使用されます。

**\_\_init\_\_** および **initialize** メソッドは両方とも、スポークの作成時に重要となります。ただし、スポークの 主要なロールは、ユーザーがこのスポークで表示、設定される値を変更または見直すことです。これを有効 にするには、その他の 3 つの方法を使用できます。

- **refresh**: スポークをユーザーが表示する際に呼び出されます。このメソッドはスポークの状態を更 新し (主に UI 要素)、**self.data** 構造に保存されている現行値を表示します。
- **apply**: スポークが残っている場合に呼び出され、UI 要素の値を **self.data** 構造に戻す際に使用され ます。
- **execute**: スポークが残され、スポークの新しい状態に基づいてランタイム変更を実行する場合に呼 び出されます。

これらの関数は、以下のように Hello World アドオンのサンプルに実装されます。

#### 例10 更新、適用、および実行メソッドの定義

def refresh(self):

The refresh method that is called every time the spoke is displayed. It should update the UI elements according to the contents of self.data.

:see: pyanaconda.ui.common.UIObject.refresh

 $"''"$ 

"""

self. entry.set text(self.data.addons.org\_fedora\_hello\_world.text)

def apply(self):

The apply method that is called when the spoke is left. It should update the contents of self.data with values set in the GUI elements.

 $"''"$ 

"""

self.data.addons.org\_fedora\_hello\_world.text = self.\_entry.get\_text()

def execute(self): """"

The excecute method that is called when the spoke is left. It is

supposed to do all changes to the runtime environment according to the values set in the GUI elements. "" *# nothing to do here* pass

スポークの状態の管理には、以下のメソッドを使用できます。

- **ready**: スポークを表示する準備ができているかどうかを判断します。値が false の場合は、スポー クにアクセスできません (例: パッケージソース設定前の **Package Selection** スポークなど)。
- completed: スポークが完了しているかどうかを確認します。
- **mandatory**: スポークが必須かどうかを判断します (例: 自動パーティション設定を使用する場合で も、インストール先 スポークは表示する必要があります)。

これらの属性はすべて、インストールプロセスの現在の状態に基づいて動的に決定する必要があります。以 下は Hello World アドオンでのこれらの属性の実装例です。値によっては **HelloWorldData** クラスの **text** 属 性で設定する必要があるものもあります。

```
例11 準備完了、完了、および必須メソッドの定義
   @property
   def ready(self):
     """
     The ready property that tells whether the spoke is ready (can be visited)
     or not. The spoke is made (in)sensitive based on the returned value.
     :rtype: bool
     .....
     # this spoke is always ready
     return True
   @property
   def completed(self):
     """
     The completed property that tells whether all mandatory items on the
     spoke are set, or not. The spoke will be marked on the hub as completed
     or uncompleted acording to the returned value.
     :rtype: bool
     .....
     return bool(self.data.addons.org_fedora_hello_world.text)
   @property
   def mandatory(self):
     """
     The mandatory property that tells whether the spoke is mandatory to be
```
completed to continue in the installation process.

:rtype: bool

""

*# this is an optional spoke that is not mandatory to be completed* return False

これらのプロパティーを定義したら、スポークはアクセスと完全性を制御できますが、その中で設定した値 の概要を提供することはできません。これを確認するにはそのスポークを表示する必要がありますが、これ は推奨されません。このため、**status** と呼ばれる別のプロパティーがあり、これには設定した値の簡潔な概 要がテキスト 1 行で含まれています。これはハブ内のスポークタイトルの下で表示できます。

**status** プロパティーは、以下のように Hello World の例のアドオンで定義されます。

```
例12 status プロパティーの定義
   @property
   def status(self):
     """
     The status property that is a brief string describing the state of the
     spoke. It should describe whether all values are set and if possible
      also the values themselves. The returned value will appear on the hub
     below the spoke's title.
      :rtype: str
      \cdotstext = self.data.addons.org_fedora_hello_world.text
     # If --reverse was specified in the kickstart, reverse the text
     if self.data.addons.org_fedora_hello_world.reverse:
        text = text[:-1]if text:
        return _("Text set: %s") % text
     else:
        return _("Text not set")
```
本章にあるプロパティーをすべて定義したら、アドオンはグラフィカルユーザーインターフェイスと Kickstart に完全対応となります。ここでの例は非常に簡素化されたもので、管理機能はないことに注意して ください。関数、GUI での対話式スポークの開発には Python Gtk プログラミングの知識が必要になりま す。

制限のうちで注意すべきものは、各スポークには **SpokeWindow** ウィジェットのインスタンスのメイン ウィンドウが必要になるという点です。このウィジェットは、Anaconda に固有の他のウィジェットととも に、anaconda-widgets パッケージにあります。GUI をサポートするアドオンの開発に必要なその他のファ イル (Glade 定義など) は、anaconda-widgets-devel パッケージにあります。

グラフィオル フィクティブラリー コンターフェンターフェイス いちかんしゃ スターフェイス スターフェイス しゅうしゅう

グラフィカルインターフェイスサポートモジュールに必要なメソッドがすべて含まれたら、次のセクション [に進んでテキストベースのユーザーインターフェイスのサポートを追加するか、「](#page-39-0)Anaconda アドオンのデ プロイおよびテスト」アドオンをテストします。

#### <span id="page-34-0"></span>5.6.2.2. 高度な機能

**pyanaconda** にはスポークやハブが使用するヘルパーやユーティリティー関数、コンストラクトが含まれて おり、これらはここまでのセクションで説明されていません。ほとんどのものは、**[pyanaconda.ui.gui.utils](https://github.com/rhinstaller/anaconda/blob/master/pyanaconda/ui/gui/utils.py)** にあります。

[サンプルの](https://github.com/rhinstaller/hello-world-anaconda-addon) Hello World アドオン では **englightbox** で使用する englightbox コンテンツマネージャーの使 用方法が説明されています。このマネージャーはウィンドウをライトボックスにおいて視認性を高めて フォーカスし、ユーザーが下層のウィンドウと対話しないようにします。この機能を示すために、サンプル アドオンには新しいダイアログウィンドウを開くボタンが含まれています。ダイアログ自体 は、**[pyanaconda.ui.gui.\\_\\_init\\_\\_](https://github.com/rhinstaller/anaconda/blob/master/pyanaconda/ui/gui/__init__.py)** で定義される **GUIObject** クラスから継承される特別な **HelloWorldDialog** です。

**dialog** クラスは、**self.window** 属性を介してアクセス可能な内部 Gtk ダイアログを実行および破棄する **run** メソッドを定義します。この属性は、同じ意味の **mainWidgetName** クラス属性を使用して設定されます。 そのため、以下の例のようにダイアログを定義するコードは非常にシンプルです。

#### 例13 englightbox Dialog の定義

*# every GUIObject gets ksdata in \_\_init\_\_* dialog = HelloWorldDialog(self.data)

*# show dialog above the lightbox* with enlightbox(self.window, dialog.window): dialog.run()

上記のコードはダイアログのインスタンスを作成し、**enlightbox** コンテキストマネージャーを使用してラ イトボックス内でそのダイアログを実行します。コンテキストマネージャーは、スポークのウィンドウとダ イアログのウィンドウのライトボックスをインスタンス化するためにこれらのウィンドウへの参照を必要と します。

Anaconda が提供するもう1つの便利な機能は、インストール中と 最初 の再起動後の両方に表示されるス ポークを定義する機能です ([「初回起動と初期設定」](#page-19-0))。Anaconda および Initial Setup の両方でスポークを 利用可能にするには、特別な **FirstbootSpokeMixIn** (より正確には mixin) を、**[pyanaconda.ui.common](https://github.com/rhinstaller/anaconda/blob/master/pyanaconda/ui/common.py)** モ ジュールで定義されている最初の継承クラスとして継承する必要があります。

特定のスポークを Initial Setup で のみ 利用可能とするには、**FirstbootOnlySpokeMixIn** クラスを継承しま す。

pyanaconda パッケージによって提供されるさらに多くの高度な機能があります (**@gtk\_action\_wait**と**@gtk\_action\_nowait**デコレータ) ですが、このガイドの範囲外です。例については [インストーラーのソース](https://github.com/rhinstaller/anaconda) を参照してください。

#### <span id="page-34-1"></span>5.6.3. テキスト形式のユーザーインターフェイス

Anaconda は Kickstart および GUI のほかに、テキストベースのインターフェイスもサポートしています。 このインターフェイスは機能面では制限がありますが、システムによってはこれが唯一の対話式インストー ル方法となることがあります。テキストベースインターフェイスとグラフィカルインターフェイスの違い、 および TUI の制限の詳細については、次を参照してください。「[Anaconda](#page-18-2) の概要」 .

アドオンにテキストインターフェイスのサポートを追加するには、次の説明に従って、**tui** ディレクトリー の下に一連の新しいサブパッケージを作成します。「Anaconda [アドオンの構造」](#page-23-1) .

インストーラーでのテキストモードのサポートは **simpleline** ユーティリティーをベースとしており、これ は非常にシンプルなユーザーの対話のみを可能にするものです。これはカーソルの操作はできず (ラインプ リンターのような動作になります)、色およびフォントのカスタマイズといった視覚的拡張機能もありませ ん。

内部的には、**simpleline** ツールキットには、**App**、**UIScreen**、**Widget** の 3 つの主要クラスがあります。画 面に表示 (プリント) する情報を格納しているユニットである Widget は、**App** クラスの単一インスタンスで 切り替えられる UIScreens に配置されます。基本的な要素のほかには hubs、spokes および dialogs があ り、これらはすべてグラフィカルインターフェイスと同様の各種ウィジェットを格納しています。

アドオンで最重要となるクラスは **NormalTUISpoke** と **[pyanaconda.ui.tui.spokes](https://github.com/rhinstaller/anaconda/tree/master/pyanaconda/ui/tui/spokes)** パッケージで定義され る他の各種クラスです。これらのクラスはすべて **TUIObject** クラスに基づいています。それ自体は、前の章 で説明した **GUIObject** クラスと同等です。各 TUI スポークは、**NormalTUISpoke** クラスを継承する Python クラスであり、API で定義される特別な引数とメソッドをオーバーライドします。テキストインター フェイスは GUI よりも簡単なため、引数は以下の 2 つのみになります。

- **title**: GUI の **title**引数の場合と同様に、スポークのタイトルを指定します。
- **category**: スポークのカテゴリーを文字列として判別します。カテゴリー名はどこにも表示されず、 グループ化にのみ使用されます。

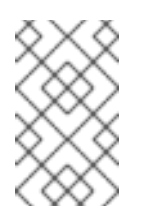

"""

#### 注記

<span id="page-35-0"></span>カテゴリーは GUI とは異なる処理です。<sup>[\[5\]](#page-42-4)</sup> 既存のカテゴリーを新しいスポークに割 り当てることが推奨されます。新しいカテゴリーを作成するには、Anaconda にパッ チを適用する必要があり、ほとんどメリットがありません。

また、各スポークは **\_\_init\_\_**、**initialize**、**refresh**、**refresh**、**apply**、**execute**、**input**、**prompt**、および プ ロパティー (**ready**、**completed**、**mandatory**、および **status**) をオーバーライドすることが期待されていま す。これらはすべて[、「グラフィカルユーザーインターフェイス」](#page-31-1) .

以下ではシンプルな TUI スポークを Hello World のサンプルアドオンに実装する例です。

#### 例14 シンプルな TUI Spoke の定義

def init (self, app, data, storage, payload, instclass):

:see: pyanaconda.ui.tui.base.UIScreen :see: pyanaconda.ui.tui.base.App :param app: reference to application which is a main class for TUI screen handling, it is responsible for mainloop control and keeping track of the stack where all TUI screens are scheduled :type app: instance of pyanaconda.ui.tui.base.App :param data: data object passed to every spoke to load/store data from/to it :type data: pykickstart.base.BaseHandler :param storage: object storing storage-related information (disks, partitioning, bootloader, etc.) :type storage: blivet.Blivet :param payload: object storing packaging-related information :type payload: pyanaconda.packaging.Payload

:param instclass: distribution-specific information :type instclass: pyanaconda.installclass.BaseInstallClass

""

"""""

NormalTUISpoke. \_\_init\_\_(self, app, data, storage, payload, instclass) self. entered text = ""

def initialize(self):

The initialize method that is called after the instance is created. The difference between \_\_init\_\_ and this method is that this may take a long time and thus could be called in a separated thread.

:see: pyanaconda.ui.common.UIObject.initialize

 $\cdots$ 

"""

NormalTUISpoke.initialize(self)

def refresh(self, args=None):

The refresh method that is called every time the spoke is displayed. It should update the UI elements according to the contents of self.data.

:see: pyanaconda.ui.common.UIObject.refresh :see: pyanaconda.ui.tui.base.UIScreen.refresh :param args: optional argument that may be used when the screen is scheduled (passed to App.switch\_screen\* methods) :type args: anything :return: whether this screen requests input or not :rtype: bool

 $\cdots$ 

self. entered text = self.data.addons.org\_fedora\_hello\_world.text return True

def apply(self):

The apply method that is called when the spoke is left. It should update the contents of self.data with values set in the spoke.

 $"''"$ 

"""

self.data.addons.org\_fedora\_hello\_world.text = self.\_entered\_text

def execute(self):

The excecute method that is called when the spoke is left. It is supposed to do all changes to the runtime environment according to the values set in the spoke.

.....

"""

```
# nothing to do here
  pass
def input(self, args, key):
  """
  The input method that is called by the main loop on user's input.
  :param args: optional argument that may be used when the screen is
           scheduled (passed to App.switch screen* methods)
  :type args: anything
  :param key: user's input
  :type key: unicode
  :return: if the input should not be handled here, return it, otherwise
        return True or False if the input was processed succesfully or
        not respectively
  :rtype: bool|unicode
  \cdotsif key:
    self. entered text = key# no other actions scheduled, apply changes
  self.apply()
  # close the current screen (remove it from the stack)
  self.close()
  return True
def prompt(self, args=None):
  """
  The prompt method that is called by the main loop to get the prompt
  for this screen.
  :param args: optional argument that can be passed to App.switch_screen*
          methods
  :type args: anything
  :return: text that should be used in the prompt for the input
  :rtype: unicode|None
  """
  return ("Enter a new text or leave empty to use the old one: ")
```
ancestor の **\_\_init\_\_** のみを呼び出す場合は **\_\_init\_\_** メソッドを上書きする必要はありませんが、この例の コメントでは、一般的な方法でスポーククラスのコンストラクターへ渡された引数を記述します。

**initialize** メソッドはスポークの内部引数のデフォルト値を設定し、これは **refresh** メソッドで更新され、 Kickstart データの更新に **apply** メソッドが使用します。この 2 つのメソッドが GUI のものと違う点 は、**refresh** メソッドの戻り値のタイプ (None ではなく bool) と、それらが取る追加の **args** 引数のみで す。返された値の意味はコメントで説明されています。このスポークにユーザー入力が必要かどうかに関係 なく、アプリケーション (**App** クラスインスタンス) に指示します。追加の **args** 引数は、スポークに追加情 報を渡す予定の場合に使用されます。

**execute** メソッドは、GUI の同等のメソッドと同じ目的で、この場合はメソッドは何もしません。

**input** と **prompt** メソッドはテキストインターフェイスに固有のものです。キックスタートまたは GUI には 同等のものはありません。この 2 つのメソッドはユーザーの対話に使用されます。

**prompt** メソッドは、スポークのコンテンツがプリントされた後に表示されるプロンプトを返します。この プロンプトに文字列を入力すると、これが **input** メソッドに渡されて処理されます。**input** メソッドはこの 文字列のタイプと値に応じてアクションを実行します。上記の例は任意の値を要求してから、それを内部属 性 (**key**) として保存します。より複雑なアドオンでは通常、**c** を "continue" または **r** を "refresh" として解析 する、数字を整数に変換する、新たな画面を表示するもしくはブール値を切り替えるなど、簡単ではないア クションを実行する必要があります。

**input** クラスの戻り値は、**INPUT\_PROCESSED** か **INPUT\_DISCARDED** の定数 (これらは両方とも **[pyanaconda.constants\\_text](https://github.com/rhinstaller/anaconda/blob/master/pyanaconda/constants_text.py)** モジュールで定義) となるか、もしくは 入力文字列そのもの (この入力が別の 画面で処理される場合) である必要があります。

グラフィカルモードとは対照的に、スポークを離れる際に **apply** メソッドは自動的に呼び出されませ ん。**input** メソッドから明示的に呼び出す必要があります。同じことがスポークの画面閉鎖 (非表示) にも該 当し、これは **close** メソッドの呼び出しで実行します。

別の画面を表示するには (例えば、別のスポークで入力された追加情報が必要な場合など)、別の **TUIObject** をインスタンス化し、**self.app.switch\_screen\*** の **App** メソッドの 1 つを呼び出します。

テキストベースのインターフェイスの制限により、TUI スポークは非常によく似た構造を持つ傾向があり、 ユーザーがチェックまたはチェックを外して入力する必要があるチェックボックスまたはエントリーの一覧 で設定されます。以前の段落では、メソッドが利用可能かつ提供されるデータの出力と処理に対処する TUI スポークを実装する方法が示されました。しかし、**[pyanaconda.ui.tui.spokes](https://github.com/rhinstaller/anaconda/blob/master/pyanaconda/ui/tui/spokes/__init__.py)** パッケージから **EditTUISpoke** クラスを使用し、これを実行する別の方法があります。このクラスを継承すると、設定する フィールドと属性を指定するだけで通常の TUI スポークを実装できます。以下の例ではこの方法を示してい ます。

#### 例15 EditTUISpoke を使ったテキストインターフェイスのスポークの定義

class EditData(object): """Auxiliary class for storing data from the example EditSpoke"""

```
def init (self):
```
"""Trivial constructor just defining the fields that will store data"""

```
self.checked = False
self.shown_input = ""
self.hidden_input = ""
```
class HelloWorldEditSpoke(EditTUISpoke): """Example class demonstrating usage of EditTUISpoke inheritance"""

```
title = _("Hello World Edit")
category = "localization"
```
*# simple RE used to specify we only accept a single word as a valid input* valid input = re.compile(r'\w+')

*# special class attribute defining spoke's entries as: # Entry(TITLE, ATTRIBUTE, CHECKING\_RE or TYPE, SHOW\_FUNC or SHOW) # where: # TITLE specifies descriptive title of the entry*

*# ATTRIBUTE specifies attribute of self.args that should be set to the*

*# value entered by the user (may contain dots, i.e. may specify*

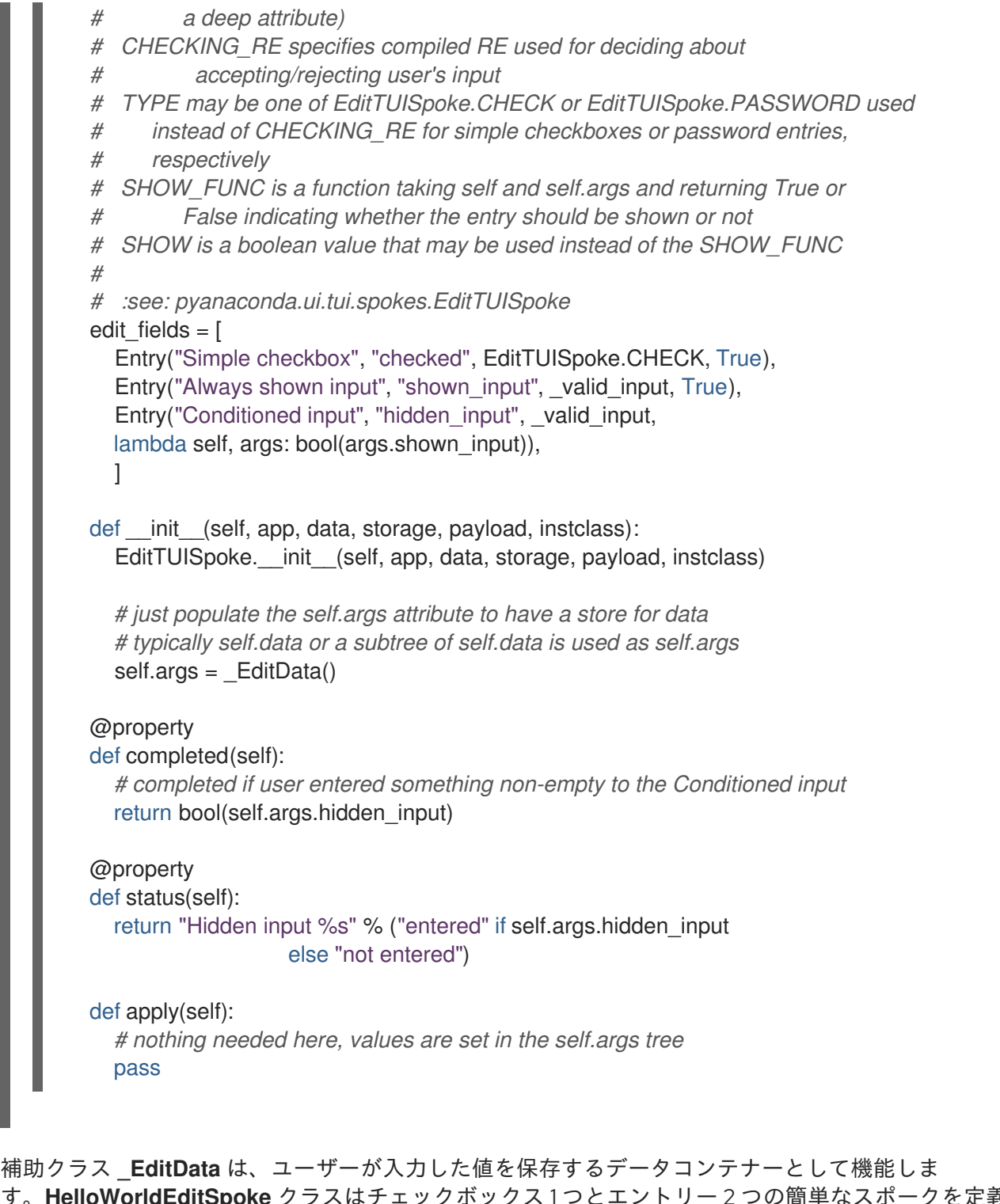

す。**HelloWorldEditSpoke** クラスはチェックボックス 1 つとエントリー 2 つの簡単なスポークを定義し、 これらはすべて **Entry** クラスとしてインポートされる **EditTUISpokeEntry** のインスタンスになります。最 初のインスタンスはスポークが表示されるたびに表示され、2つ目のインスタンスは1つ目に空以外の値が 含まれる場合にのみ表示されます。

**EditTUISpoke** クラスについての詳細は、上記の例にあるコメントを参照してください。

#### <span id="page-39-0"></span>5.7. Anaconda アドオンのデプロイおよびテスト

新規のアドオンをテストするには、それをインストール環境に読み込む必要があります。アドオンはインス トールランタイム環境の **/usr/share/anaconda/addons/** ディレクトリーから収集します。独自のアドオン をこのディレクトリーに追加するには、同じディレクトリー構造で **product.img** ファイルを作成し、ブート メディアに配置する必要があります。

既存のブートイメージの解凍、**product.img** ファイルの作成、およびイメージの再パッケージ化に関する具 体的な手順については、次を参照してください。「ISO [イメージを使った作業」](#page-8-0) .

### A. 更新履歴

<span id="page-41-0"></span>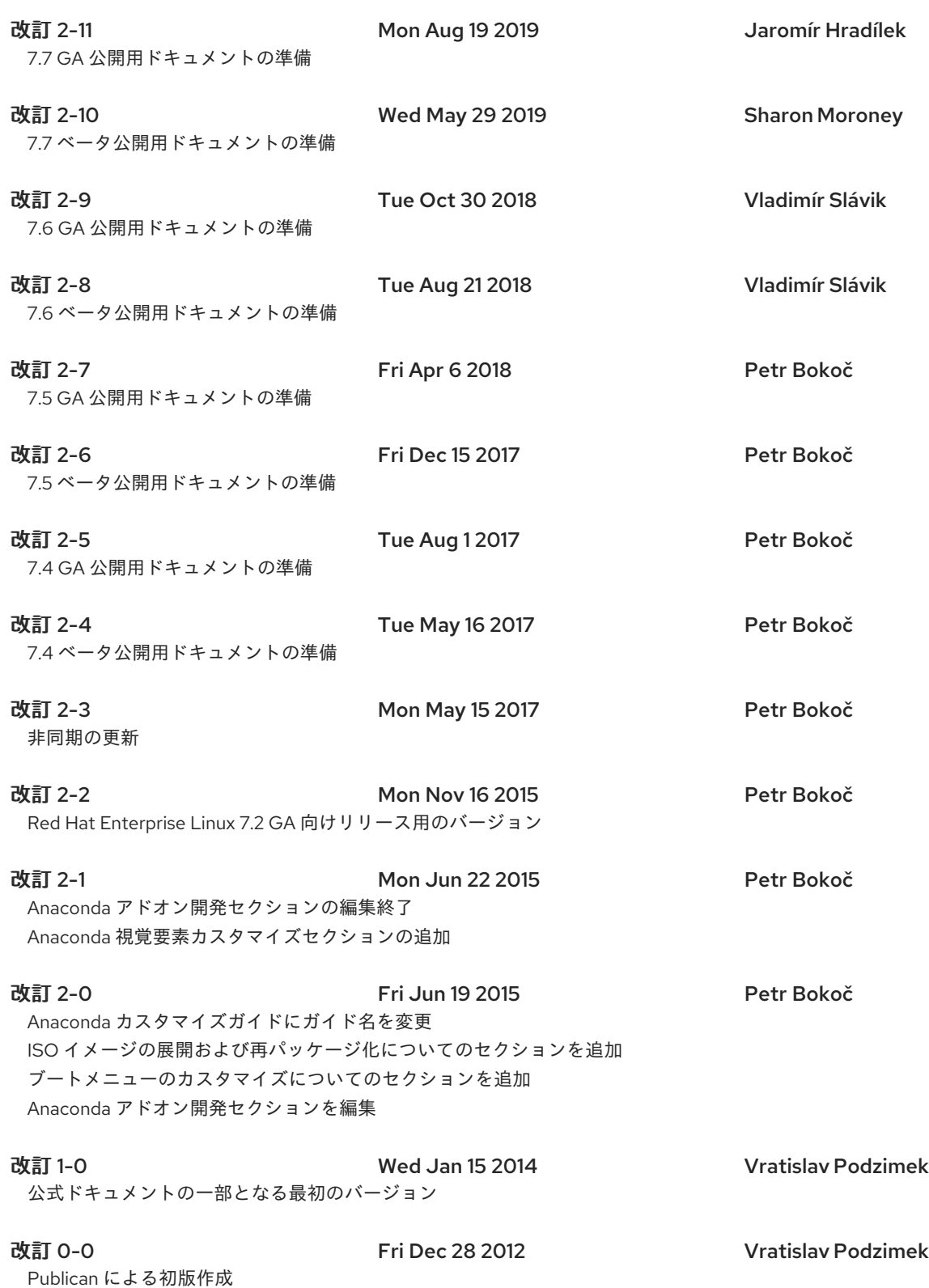

## 索引

<span id="page-41-1"></span>シンボル

起動メニュー

BIOS システムのカスタマイズ, BIOS [ファームウェアのシステム](#page-12-1) UEFI システムのカスタマイズ, UEFI [ファームウェアのシステム](#page-14-0)

#### G

#### grub2

カスタム設定, UEFI [ファームウェアのシステム](#page-14-0)

#### I

ISO イメージ

抽出, Red Hat Enterprise Linux Boot [イメージの抽出](#page-7-2)

ISO イメージの作成,[カスタムブートイメージの作成](#page-10-1)

#### isolinux

カスタム設定, BIOS [ファームウェアのシステム](#page-12-1)

#### M

MD5sum

ISO イメージへの埋め込み,[カスタムブートイメージの作成](#page-10-1)

#### P

#### product.img

ホストの, product.img [ファイルの作成](#page-8-1)

<span id="page-42-1"></span>[\[2\]](#page-19-5) Fedora では、アドオンはデフォルトで無効になっています。起動メニューで **inst.kdump\_addon=on** オプション を使用して有効にできます。

<span id="page-42-2"></span>[\[3\]](#page-23-2) アドオンが新しいカテゴリーを定義する必要がある場合、gui パッケージには カテゴリー サブパッケージも含まれ る場合がありますが、これはお勧めできません。

<span id="page-42-3"></span>[\[4\]](#page-28-2) Anaconda インストーラー用に作成されたカスタムウィジェットである SpokeWindow ウィジェットのインスタンス

<span id="page-42-4"></span>[\[5\]](#page-35-0) これは、今後も改善された方法 (GUI) に固定される可能性が高いです。

<span id="page-42-0"></span>[<sup>\[1\]</sup>](#page-19-4) Firstboot は、Gtk2 や pygtk2 など、メンテナーンス対象外となったツールに依存しています Firstboot はレガシー ツールですが、これのために作成されたサードパーティーのモジュールがあるため、サポートが継続されています。